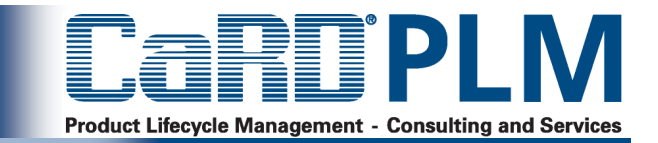

### **Produktstrukturen und Datenbackbone**

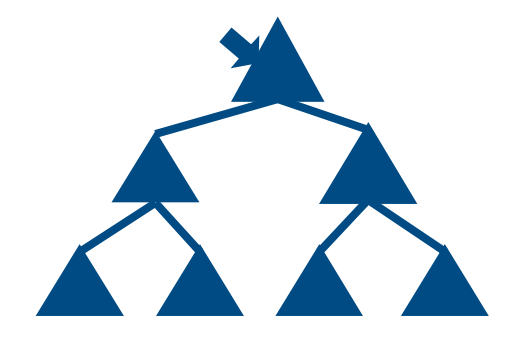

Patrick MüllerThomas Wamsiedl

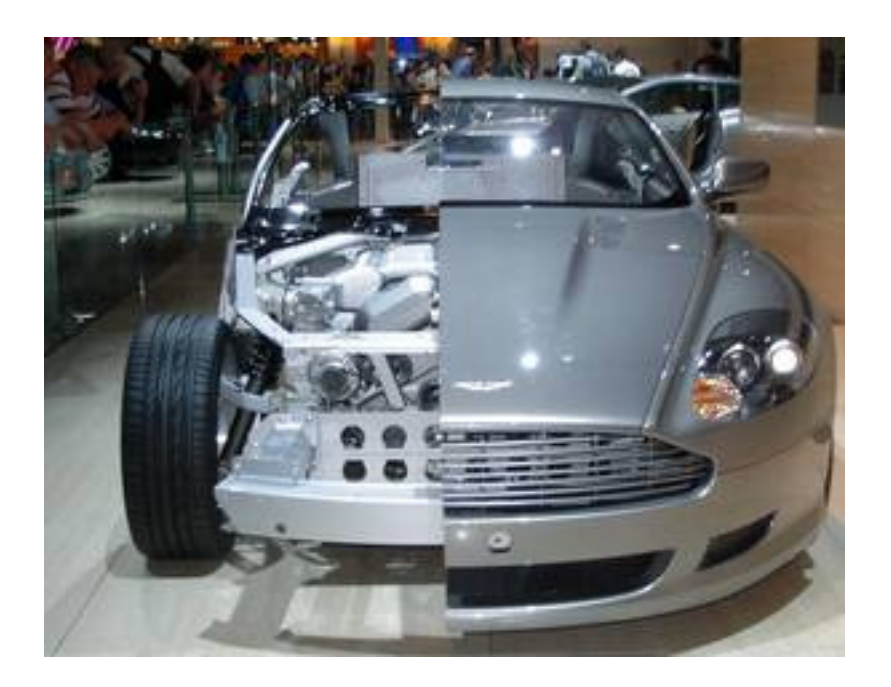

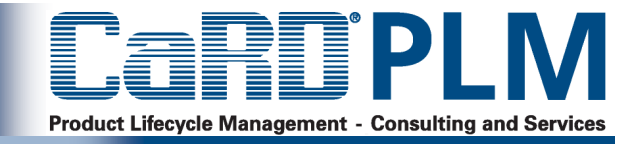

Prozesse

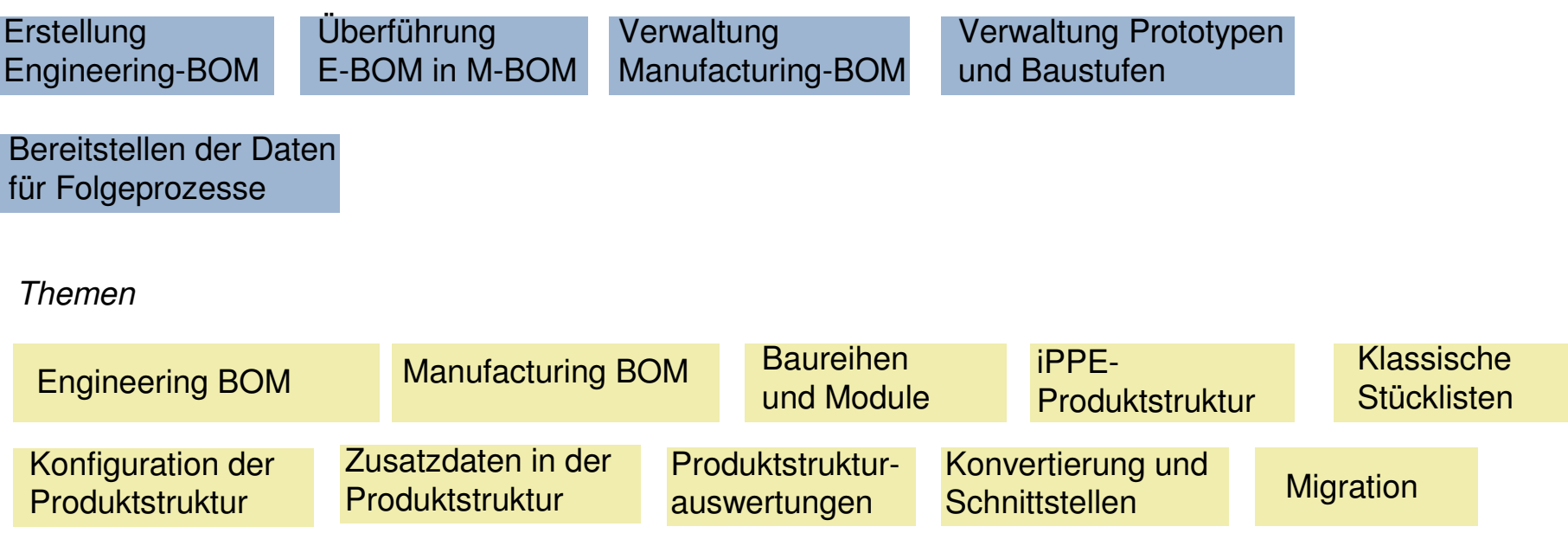

#### Lösungen

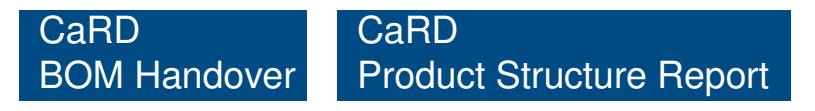

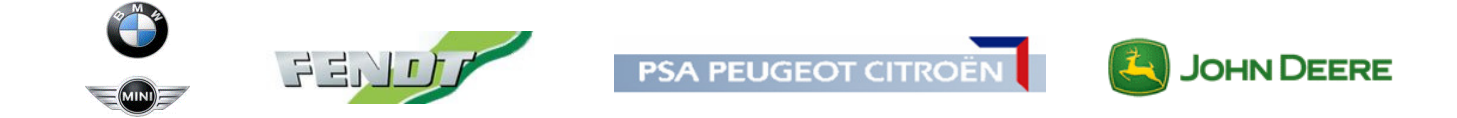

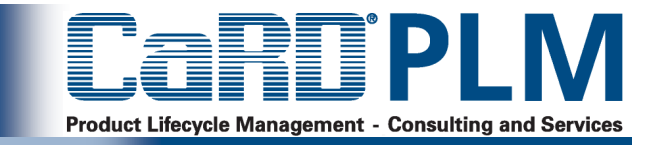

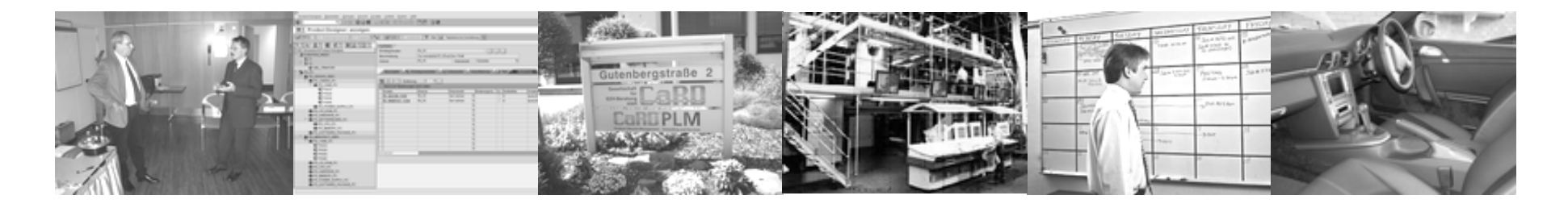

# **Überblick**

- **Einsatzszenarien iPPE**
- **iPPE Produktstruktur - Funktionalität**
- **Produktstrukturarchitekturen**
- **Einsatz der iPPE in der frühen Phase**
- **Lösungen und Zusatzentwicklungen**

#### **Die Produktstruktur als Daten-Backbone**

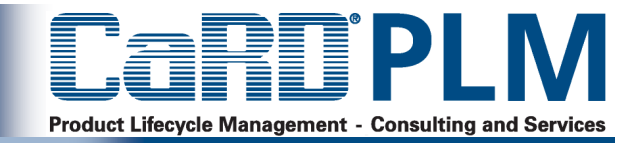

- <sup>&</sup>gt; Alle Bereiche sind an Produktstruktur angebunden
- <sup>&</sup>gt; Andere Systeme dienen als Datenlieferanten oder holen sich Daten ab
- <sup>&</sup>gt; Klar definierte **Masterrollen**
- <sup>&</sup>gt; Keine Dateninkonsistenzen
- <sup>&</sup>gt; Alle Arbeiten auf dem gleichen, aktuellen **Datenbestand**
- <sup>&</sup>gt; Voraussetzung für bessere Prozessintegration

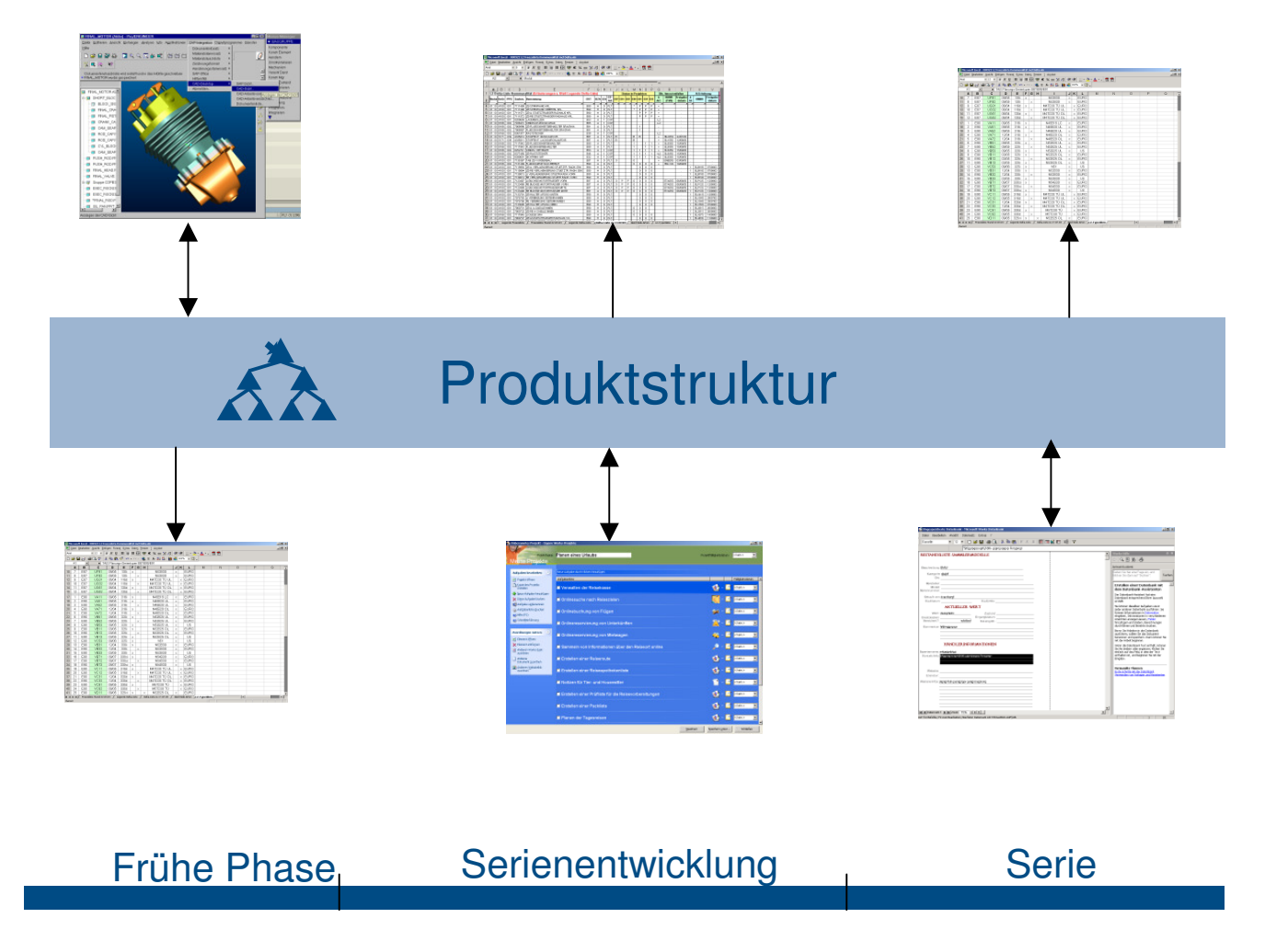

### **Aktivitäten beim Aufbau von Produktstrukturen und Stücklisten**

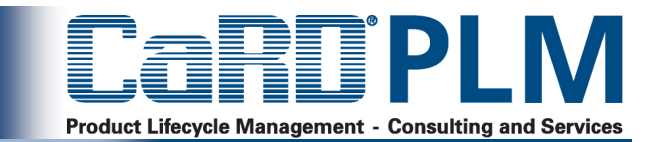

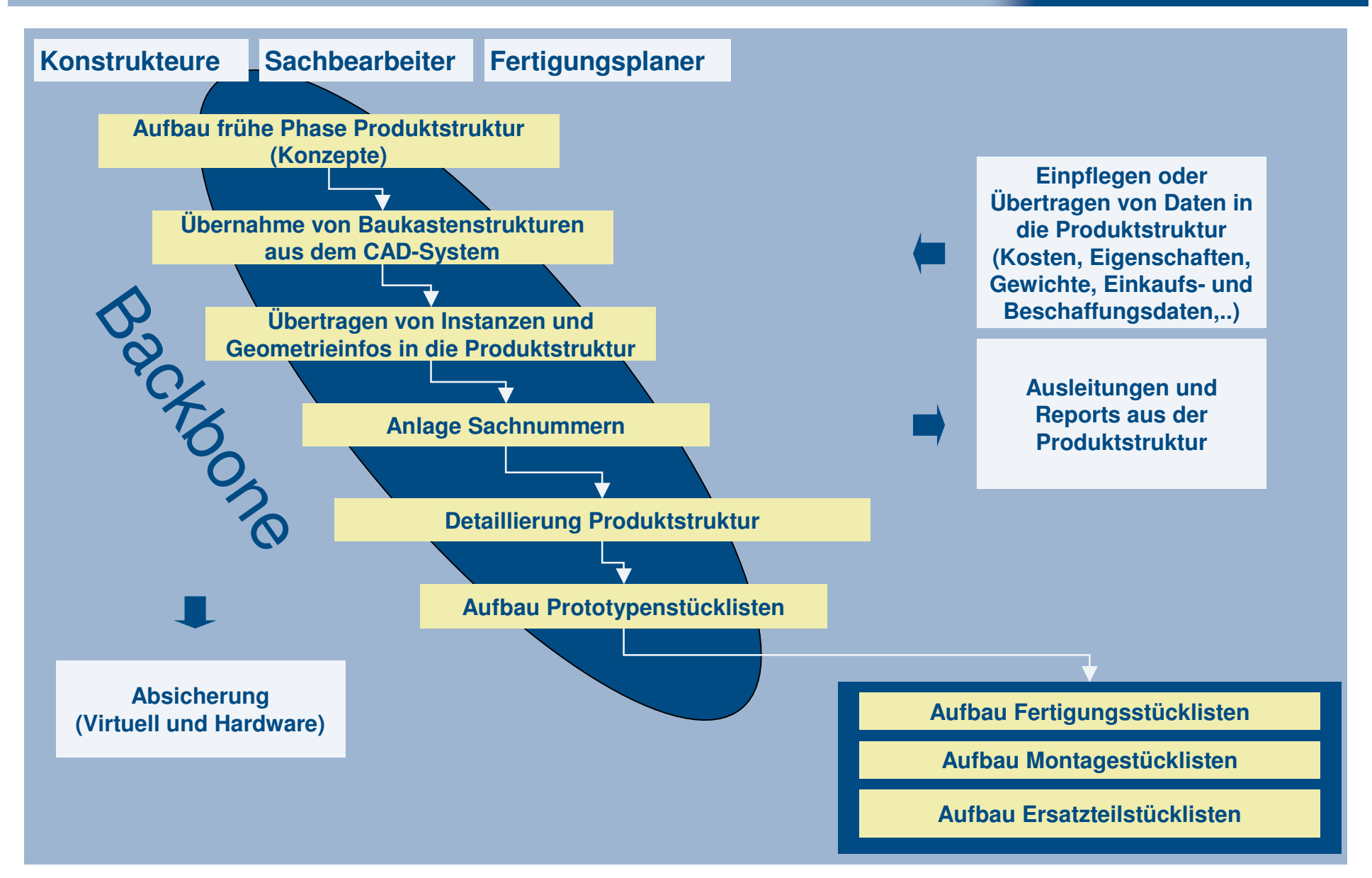

#### **2 Alternativen: iPPE-Produktstruktur und Materialstückliste**

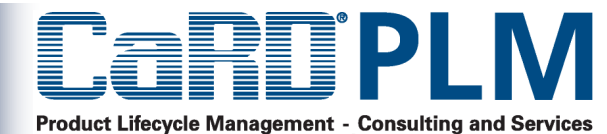

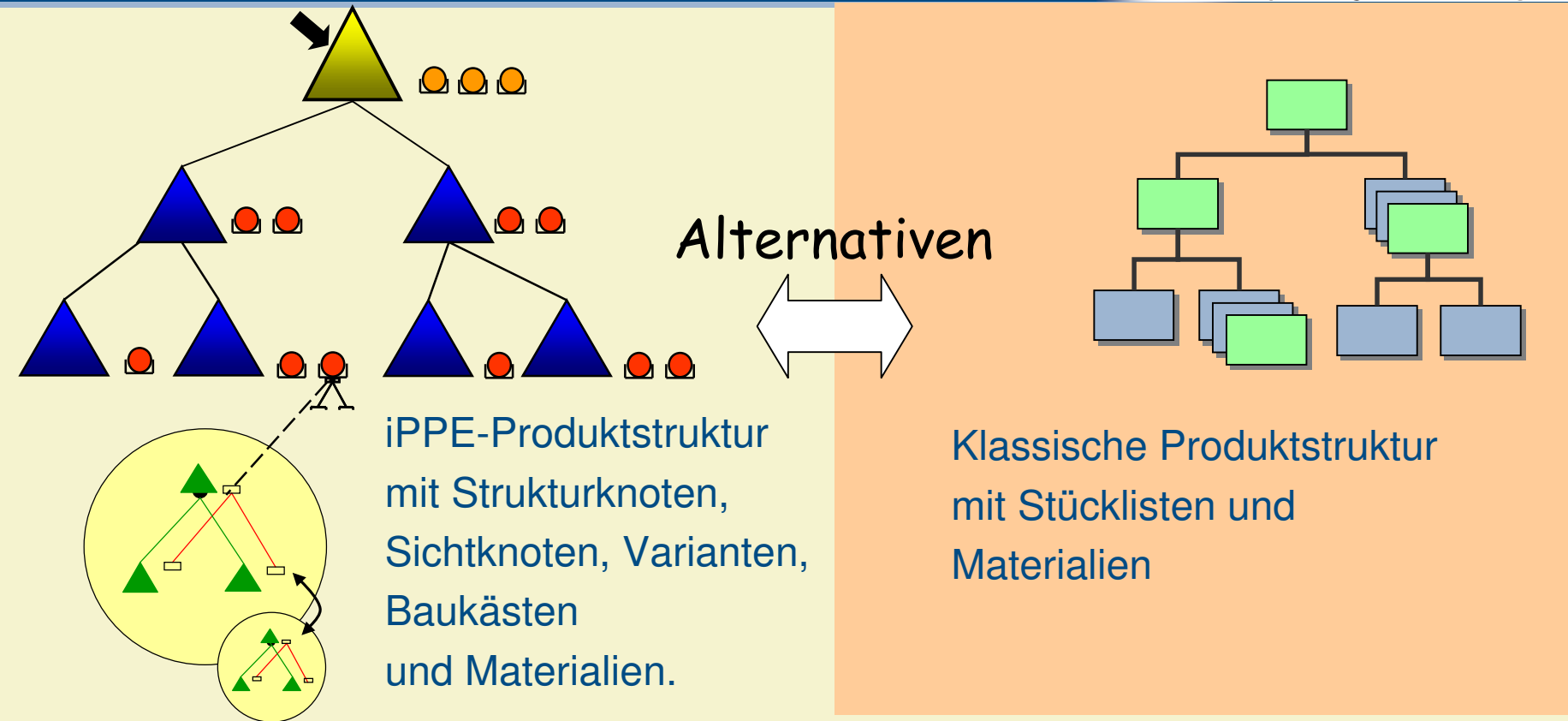

Bestandteil von mySAP ERPIntegriert in mySAP PLM Schwache Integration in PP-LogistikBasis für Planungsprozesse im APO

Bestandteil von mySAP ERPIntegreriert in mySAP PLMHervorragende Integration in SAP-Logistik

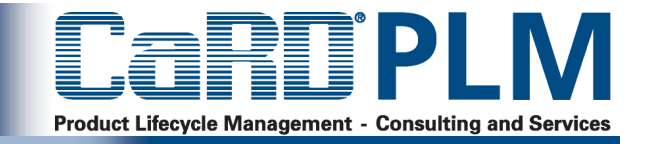

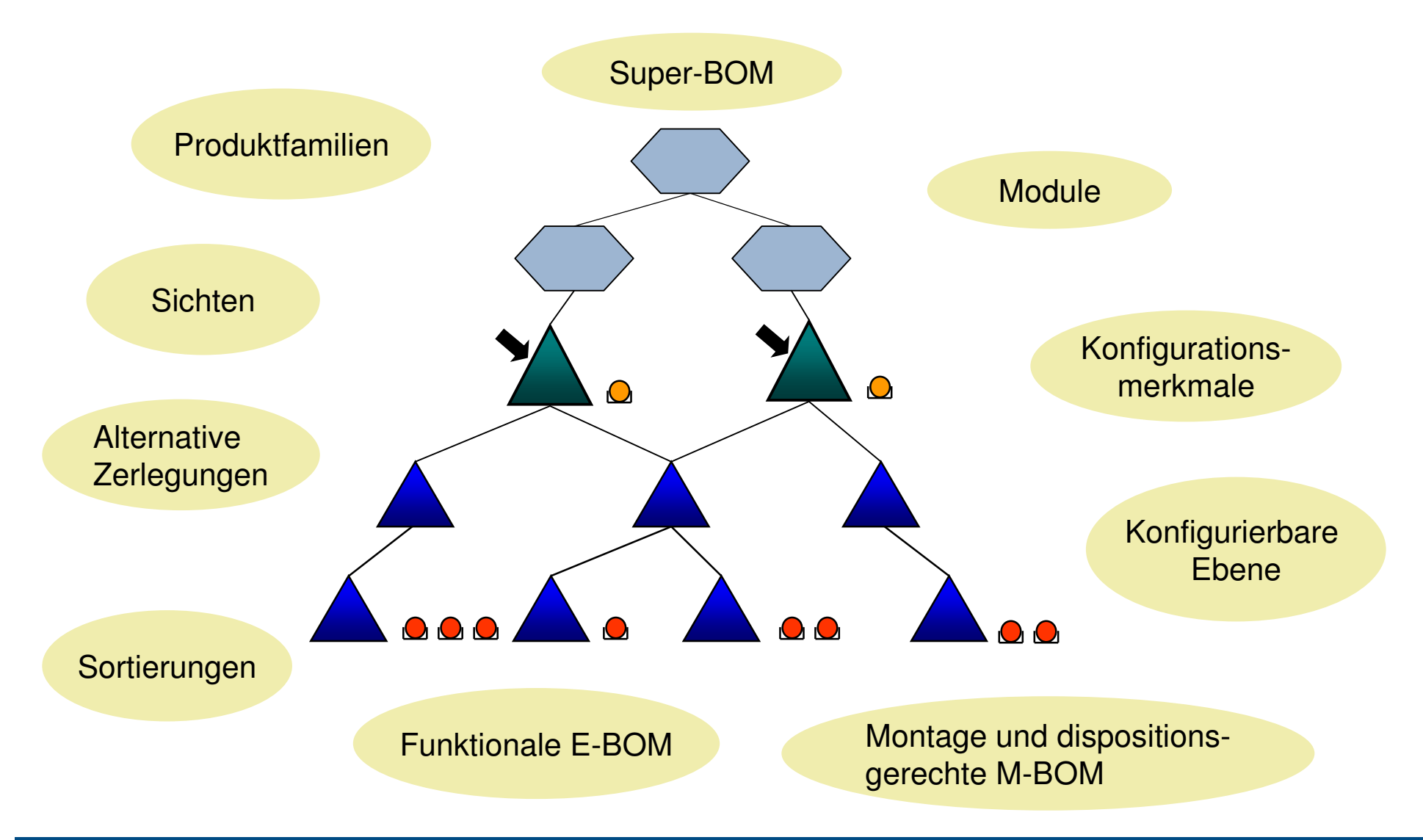

#### **Produktstrukturszenarien und mögliche Systemgrenzen**

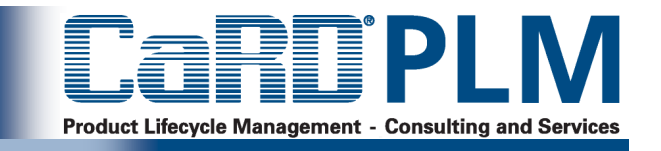

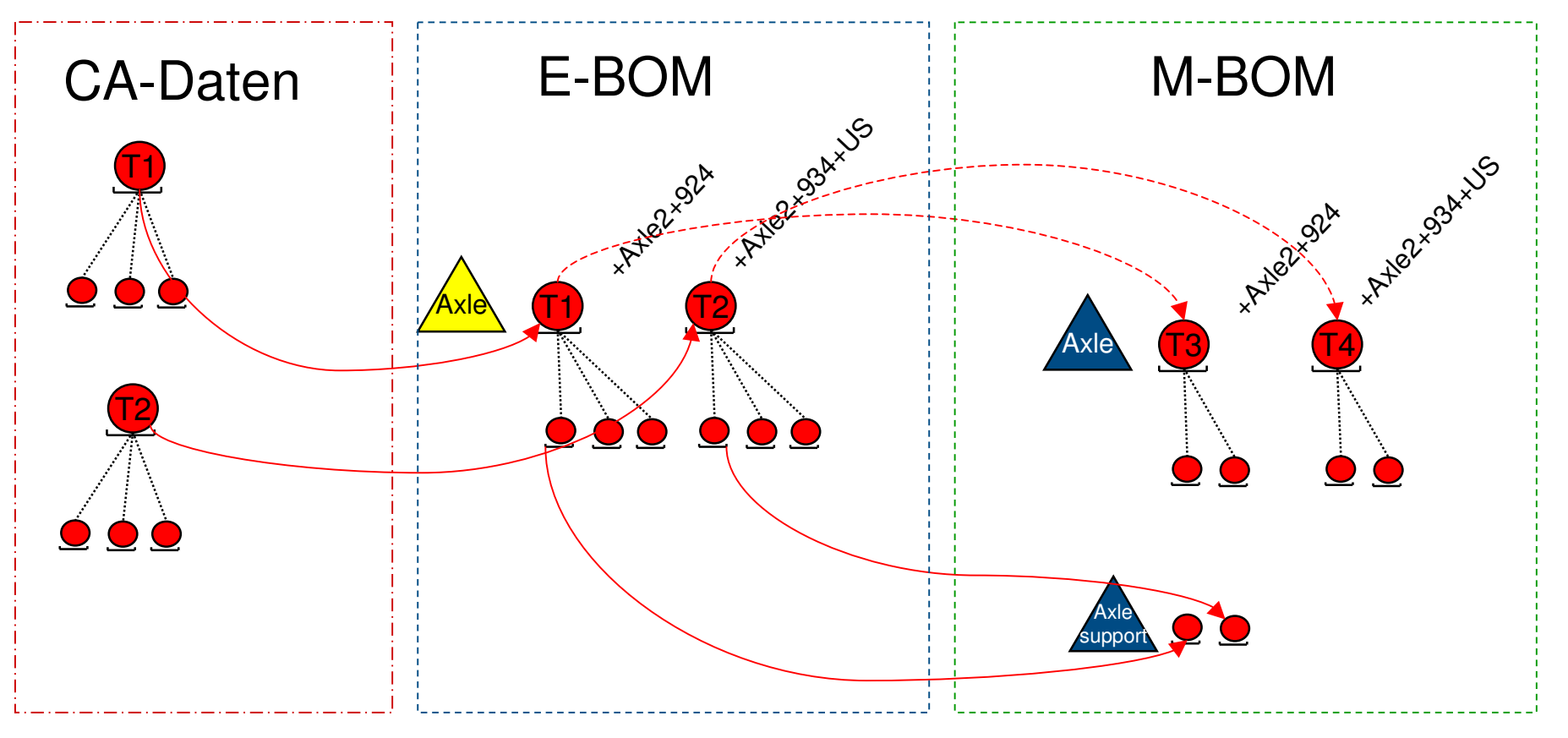

Szenarien:

- CAD Dokumentenstückliste Materialstückliste (E/M-BOM)
- CAD Dokumentstückliste iPPE E/M-BOM
- CAD TDM iPPE EBOM Kundenlösung
- CAD TDM iPPE EBOM iPPE MBOM
- CAD TDM iPPE EBOM Materialstückliste
- CAD TDM iPPE MBOM

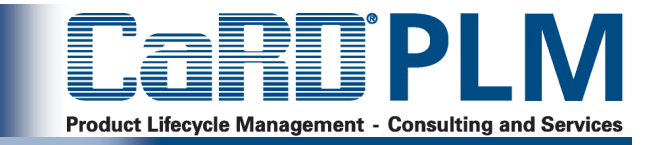

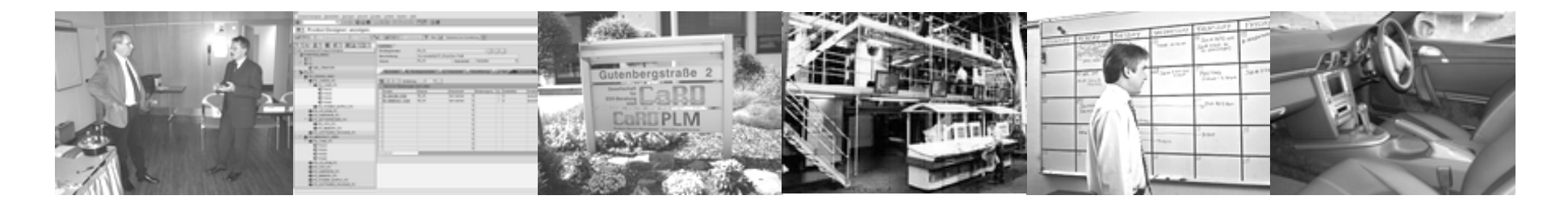

# **Überblick**

### **Einsatzszenarien iPPE**

- **iPPE Produktstruktur - Funktionalität**
- **Produktstrukturarchitekturen**
- **Einsatz der iPPE in der frühen Phase**
- **Lösungen und Zusatzentwicklungen**

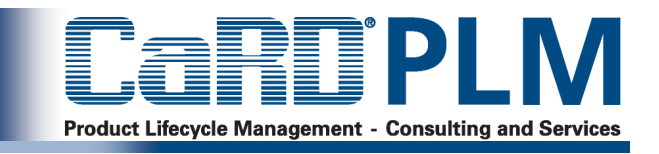

#### **Stammdaten**

Logistik

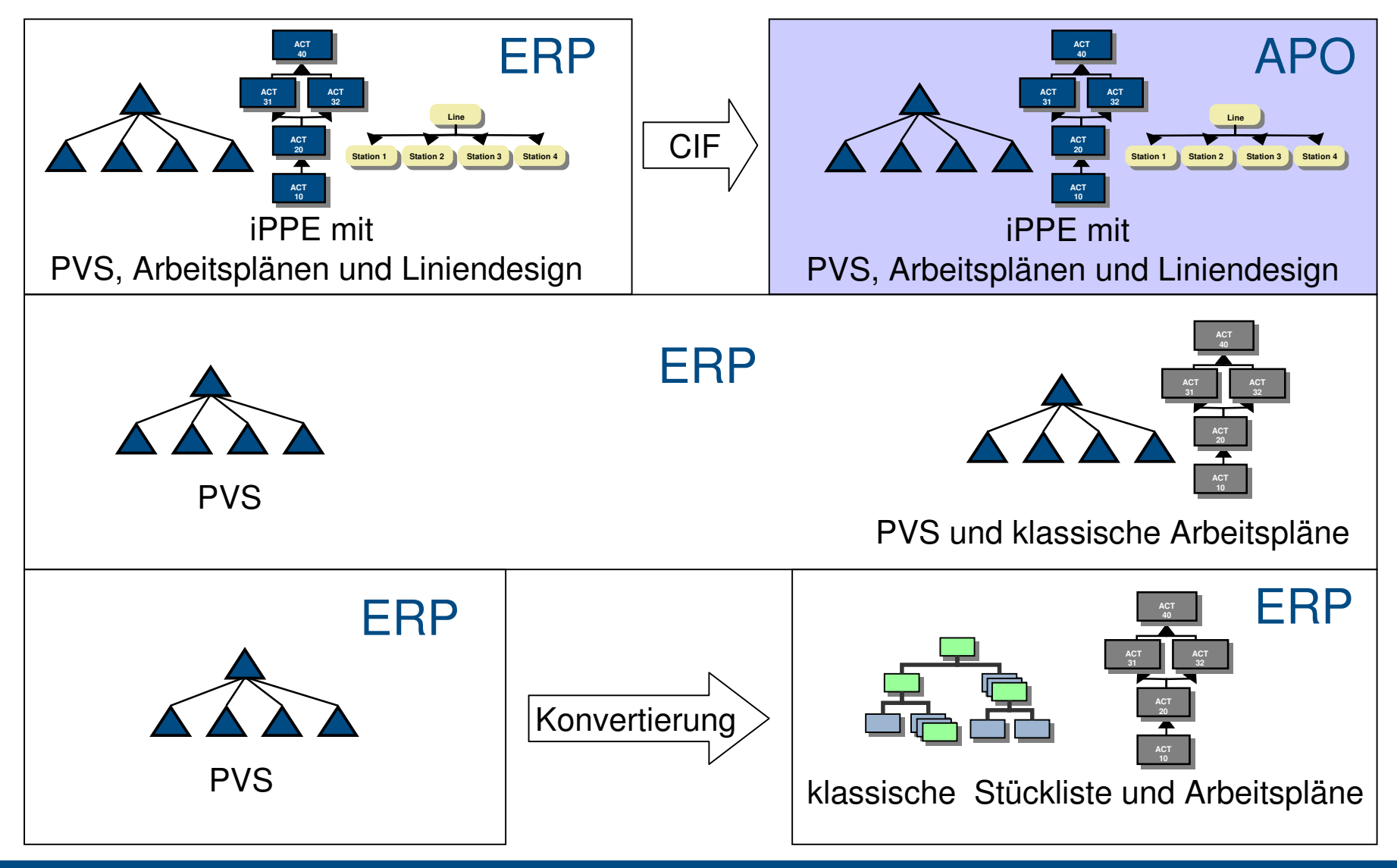

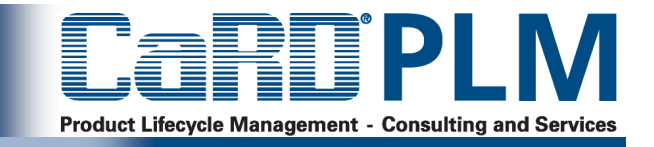

- <sup>&</sup>gt; Als Datenbackbone der Produktentwicklung von variantenbehafteten Produkten
- <sup>&</sup>gt; Zur Verwaltung von Anlagenstrukturen und -Daten
- <sup>&</sup>gt; Für Vorentwicklungsprojekte
- <sup>&</sup>gt; Für den Prototypenprozess
- <sup>&</sup>gt; Für das Verwalten von Ersatzteilstücklisten
- <sup>&</sup>gt; Für den E/E-Entwicklungsprozess

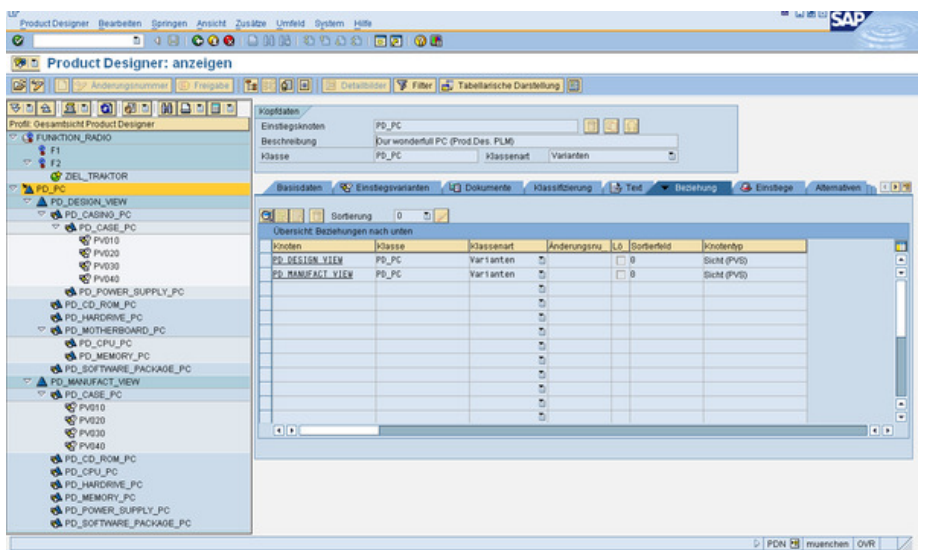

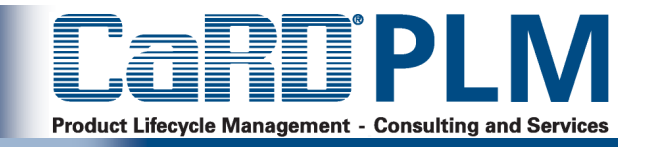

+

- <sup>&</sup>gt; Modellierung der Produktstruktur über Knoten erlaubt funktionale Gliederung der Produktstruktur
- <sup>&</sup>gt; Arbeiten mit und ohne Sachnummern
- <sup>&</sup>gt; Abbildung von Konzeptalternativen
- <sup>&</sup>gt; Umfangreiche Filter- und Sichtenfunktionalitäten
- <sup>&</sup>gt; Sehr vielfältig einsetzbares und erweiterbares Datenmodell
- <sup>&</sup>gt; Umfangreiche Möglichkeiten zur Erweiterung von Funktionalität und Oberfläche
- -> Unvollständige Integration in SAP-PP
- <sup>&</sup>gt; Fehlende Integration in den Bereich Asset Lifecycle Management (PM)
- <sup>&</sup>gt; Know-How Intensiv
- <sup>&</sup>gt; iPPE-CAD-Desktop Integration noch nicht ausgeliefert

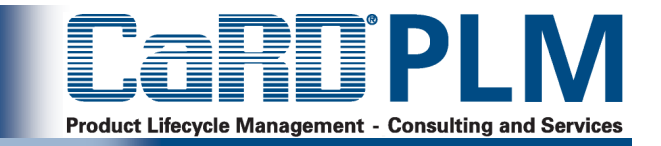

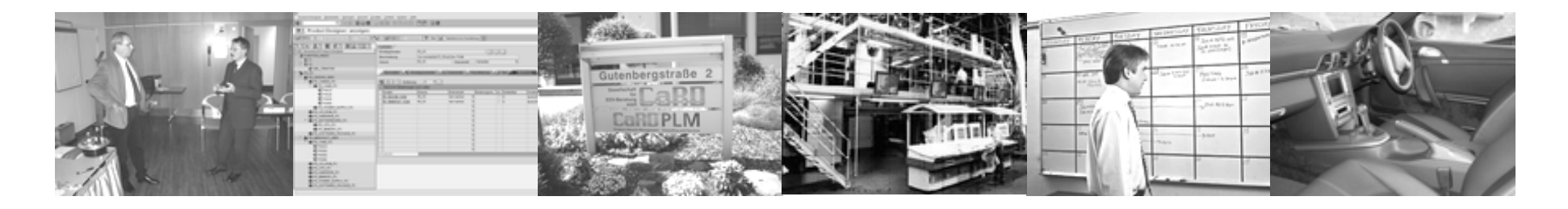

#### **Überblick**

**Einsatzszenarien iPPE**

# **iPPE Produktstruktur - Funktionalität**

- **Produktstrukturarchitekturen**
- **Einsatz der iPPE in der frühen Phase**
- **Lösungen und Zusatzentwicklungen**

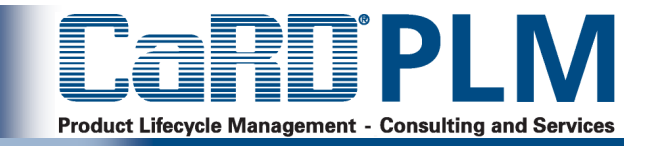

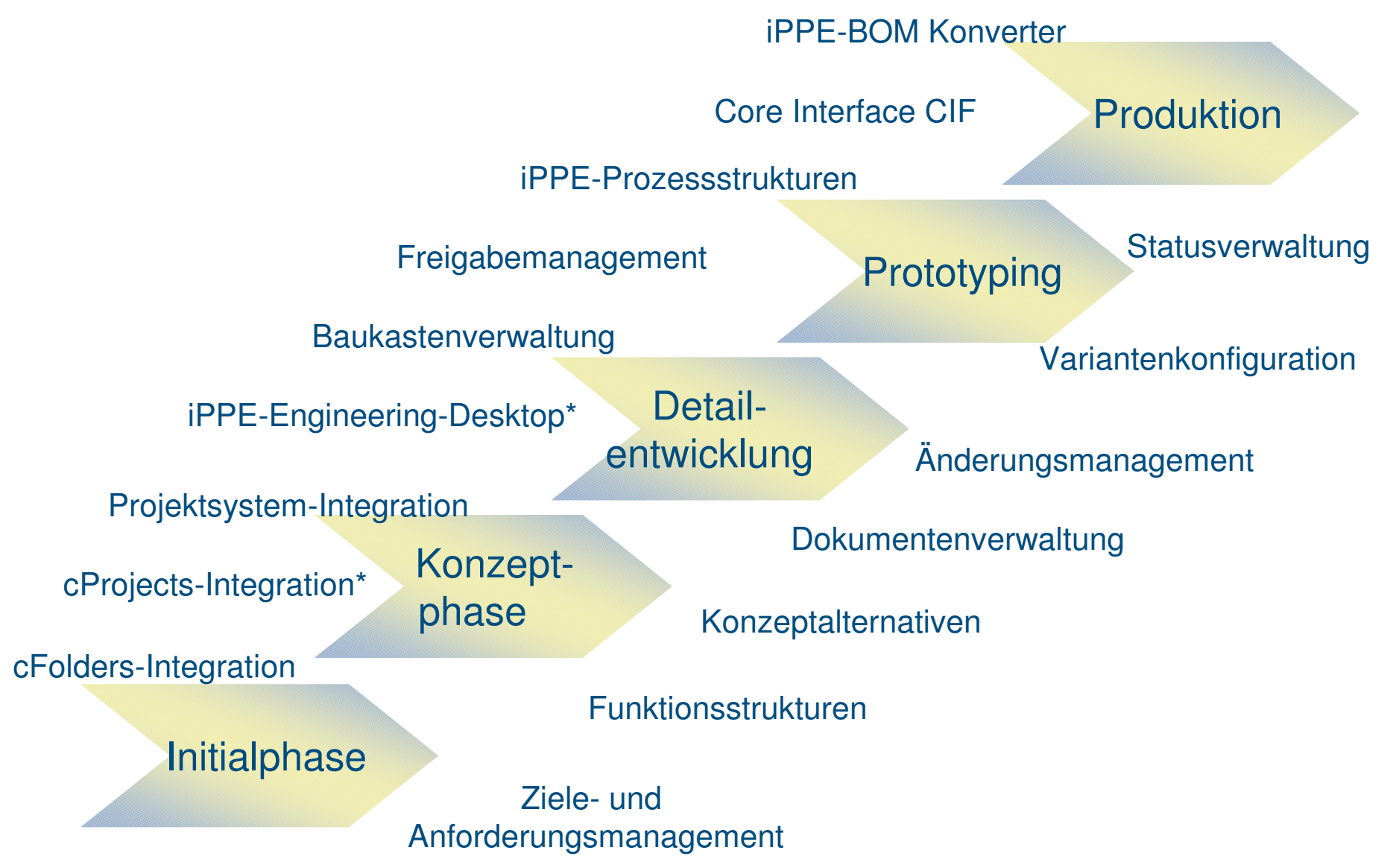

\*noch nicht von SAP ausgeliefert

### **Product Designer/iPPE Objekte und Symbole**

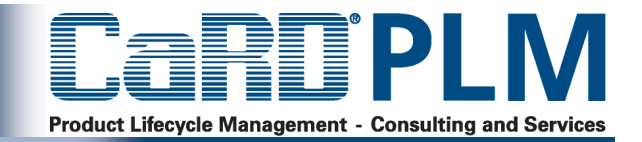

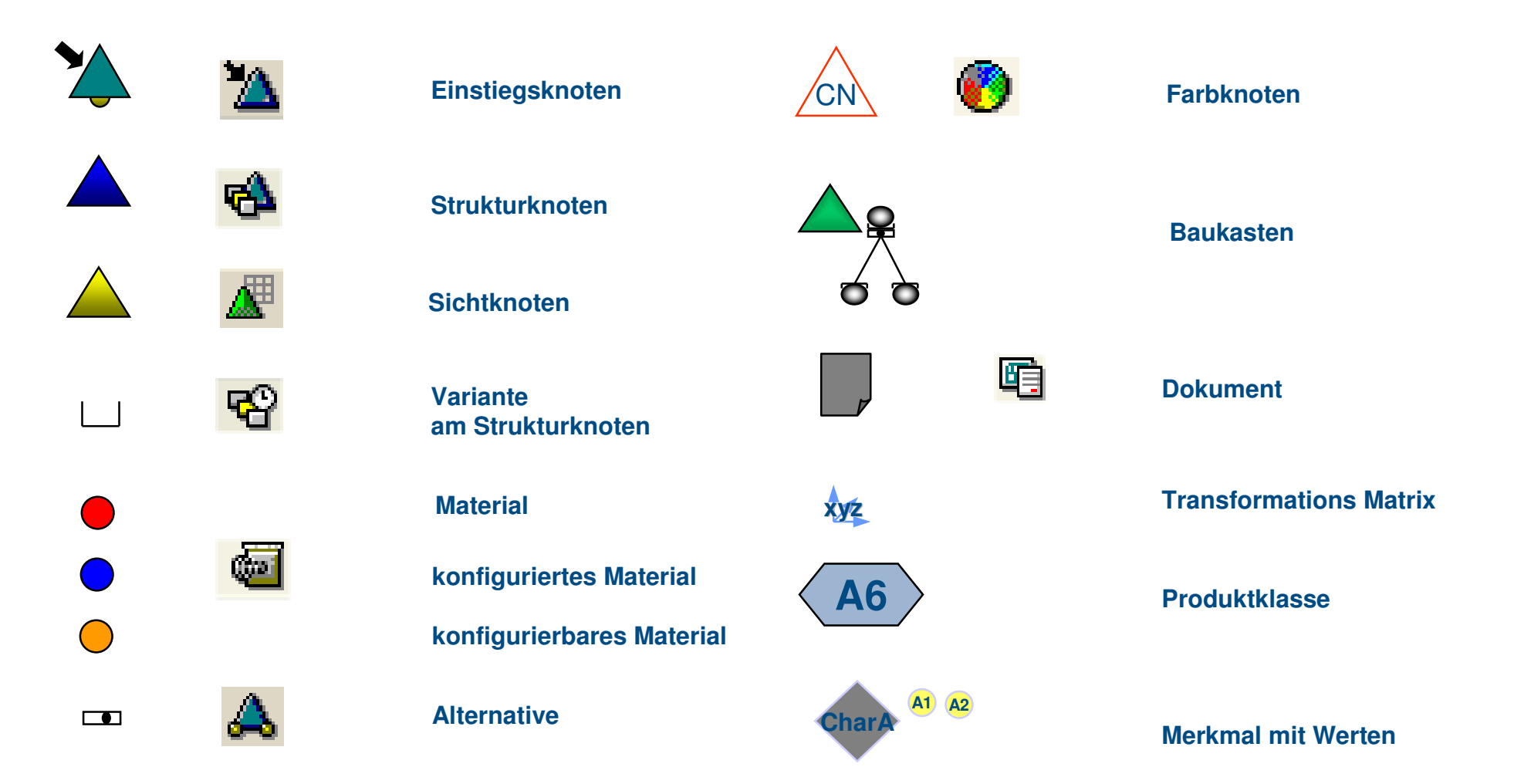

### **Product Designer/Produktstruktur im Integrated Product and Process Engineering**

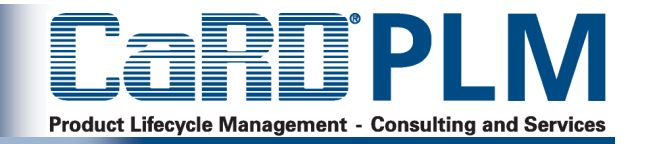

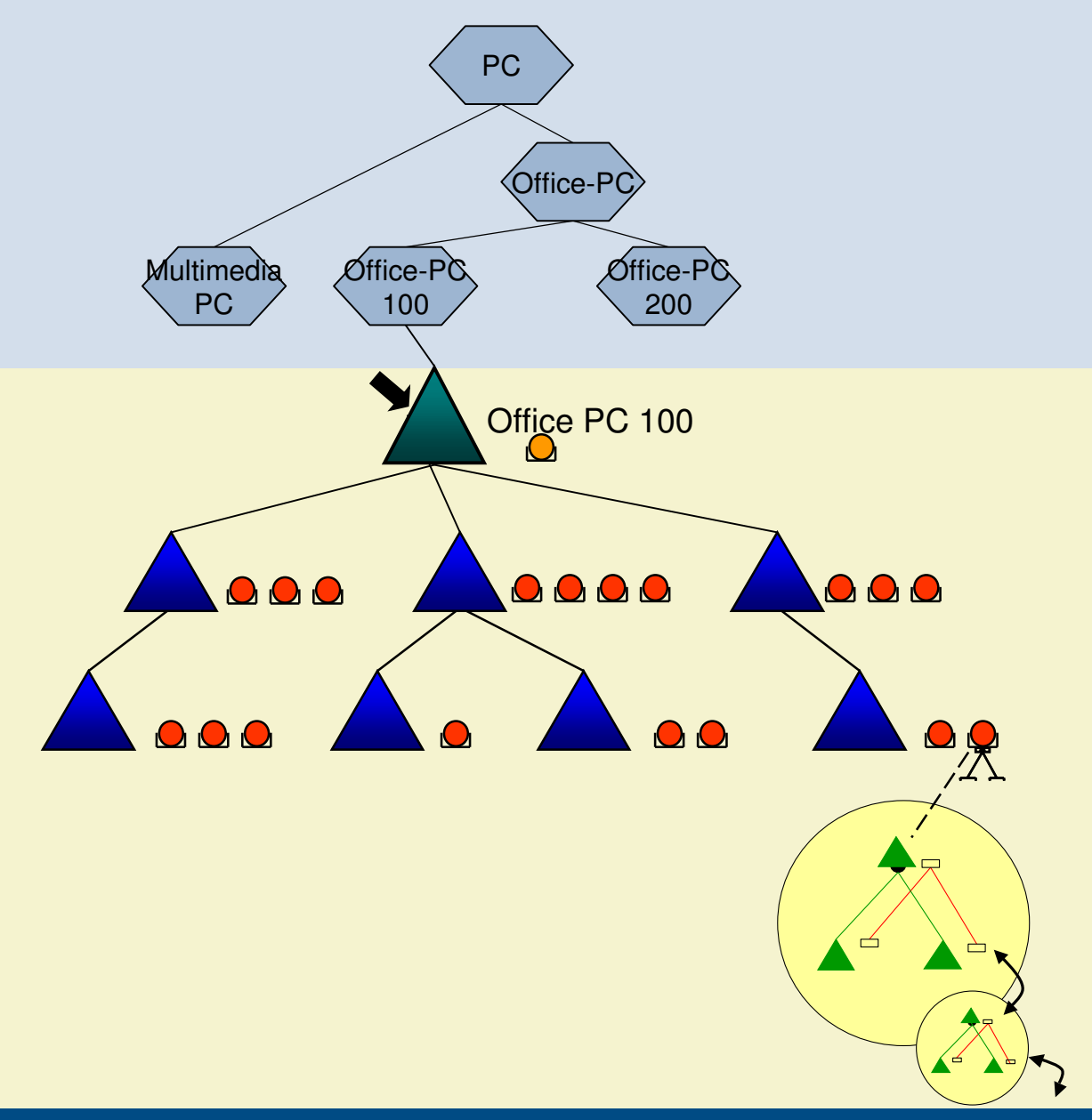

High Level KonfigurationUpper Structure mit Klassen und Merkmalen

#### Low Level Konfiguration

Middle Structure mit Strukturknoten, Varianten und Materialien...

Lower Structure mit Baukästen und **Materialien** 

### **Die iPPE-Produktstruktur (Produkt-Varianten-Struktur, PVS)**

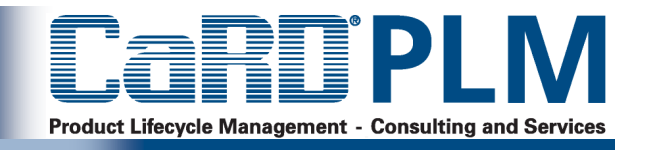

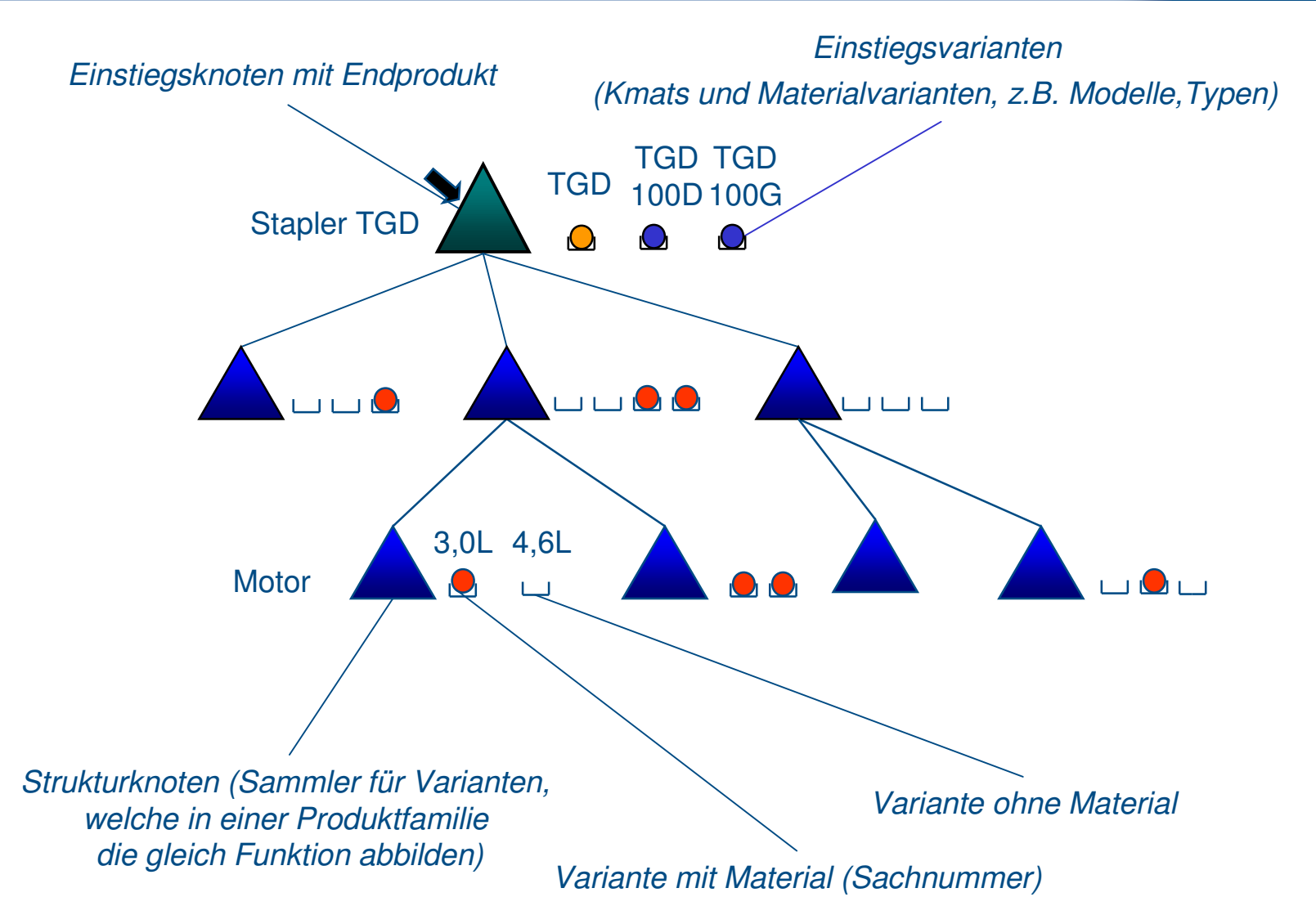

#### **iPPE-Datenpflege im Product Designer**

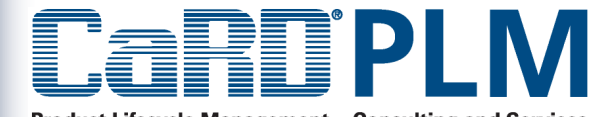

**Product Lifecycle Management - Consulting and Services** 

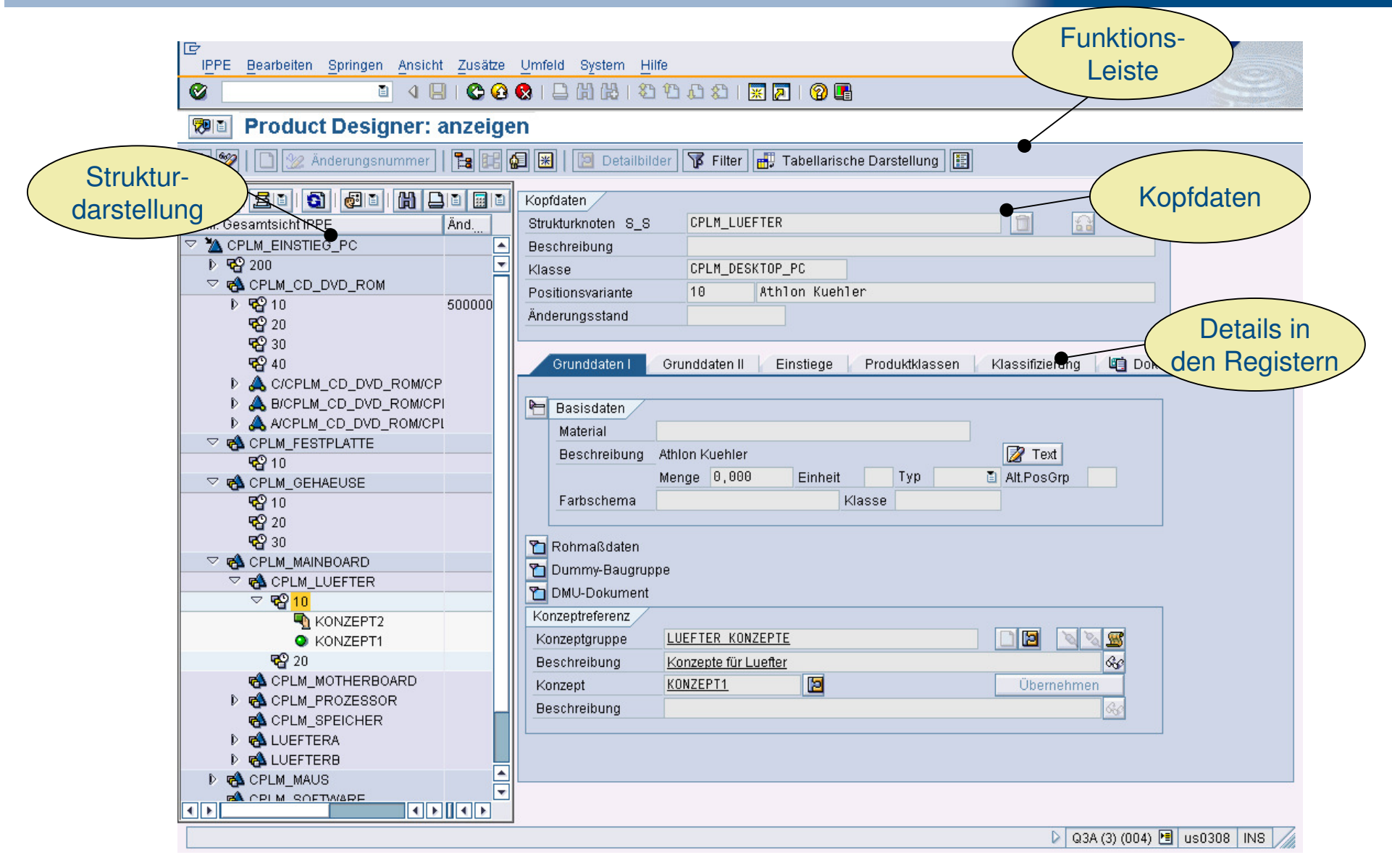

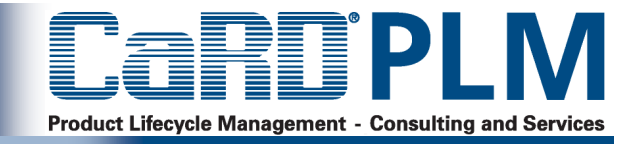

Die tabellarische Ansicht in der iPPE erlaubt die kompakte Pflege konfigurierbarer und konfigurierter Strukturen und ermöglicht auch die Massenpflege.

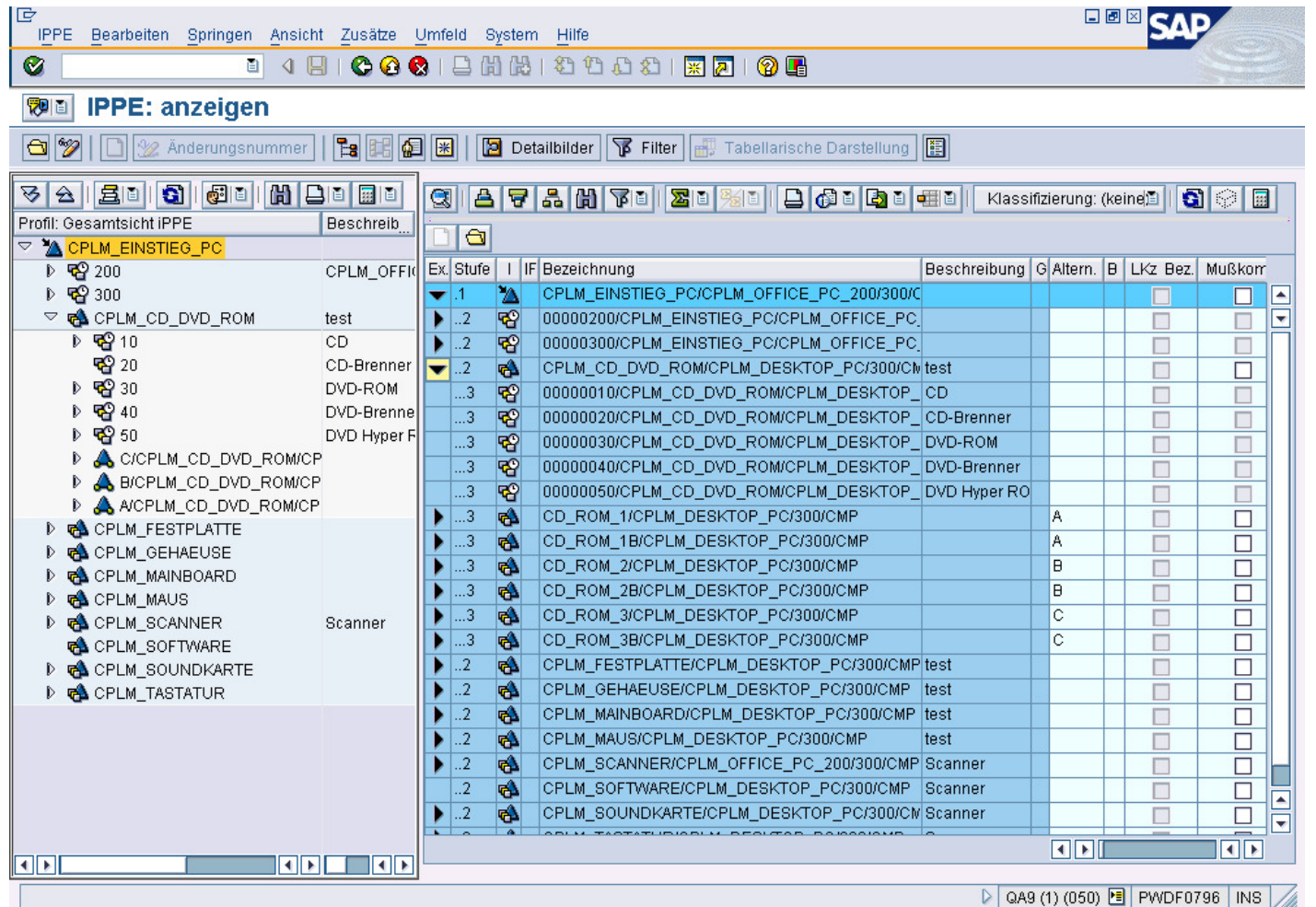

#### **Einstellen Sachnummern**

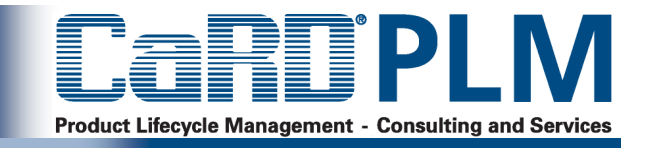

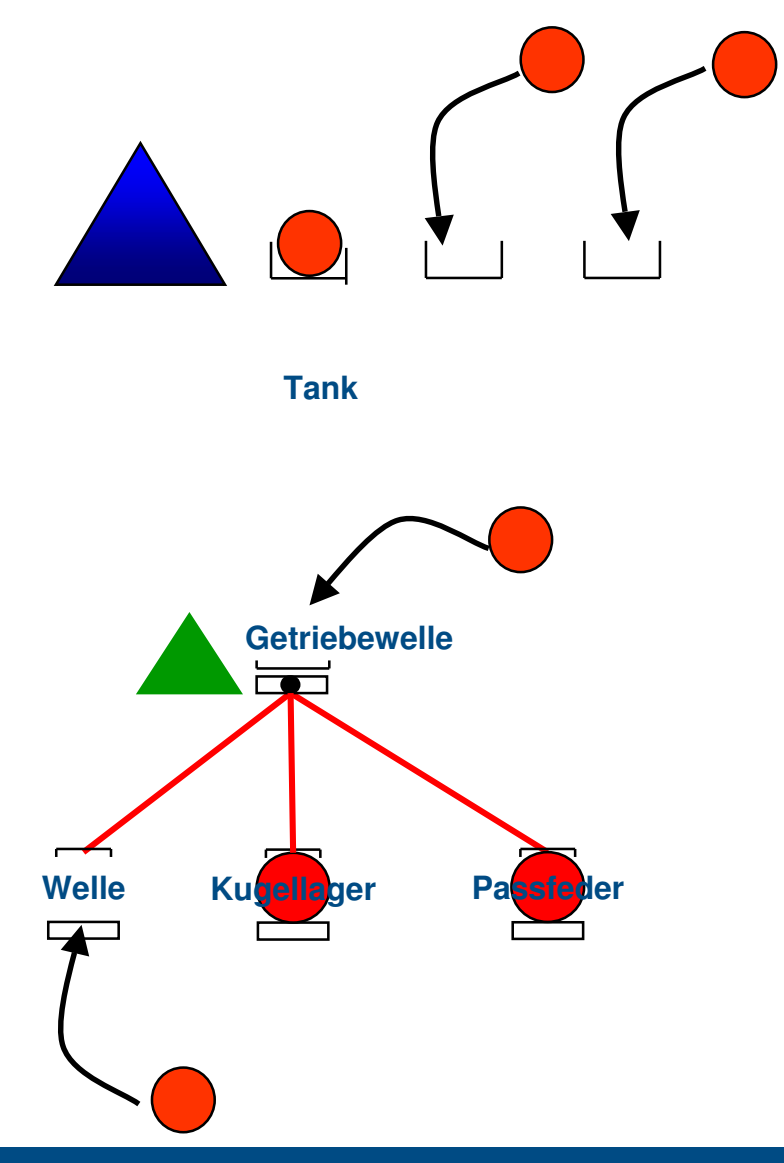

- <sup>&</sup>gt; Mit einer gewissen Reife der Entwicklung werden Sachnummern in die Positionsvarianten oder Baukastenpostionen eingestellt
- $>$  z.B.
	- <sup>&</sup>gt; weil Beschaffungsvorgänge eingeleitet werden müssen
	- <sup>&</sup>gt; Weil sie für die Kommunikation mit Lieferanten notwendig ist
- <sup>&</sup>gt; Dies bedeutet, dass nun logistische Daten gepflegt werden

#### **Abbildung von Zusatzdaten in der iPPE, am Materialstamm oder an der Stücklistenposition**

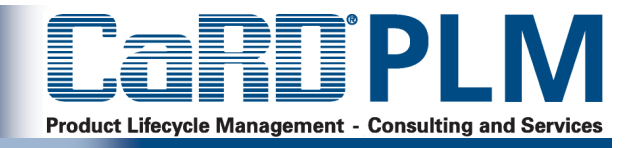

- <sup>&</sup>gt; Die SAP-Standardobjekte lassen sich projektspezifisch um zusätzliche Reiter erweitern
	- <sup>&</sup>gt; z.B. für Kostenbewertung und Kalkulationen,
	- <sup>&</sup>gt; für Material- und Gewichtsinformationen,
	- <sup>&</sup>gt; für Qualitätsdaten und Risikobewertungen,
	- <sup>&</sup>gt; für Fertigungs- und Lieferzeiten
	- <sup>&</sup>gt; usw.

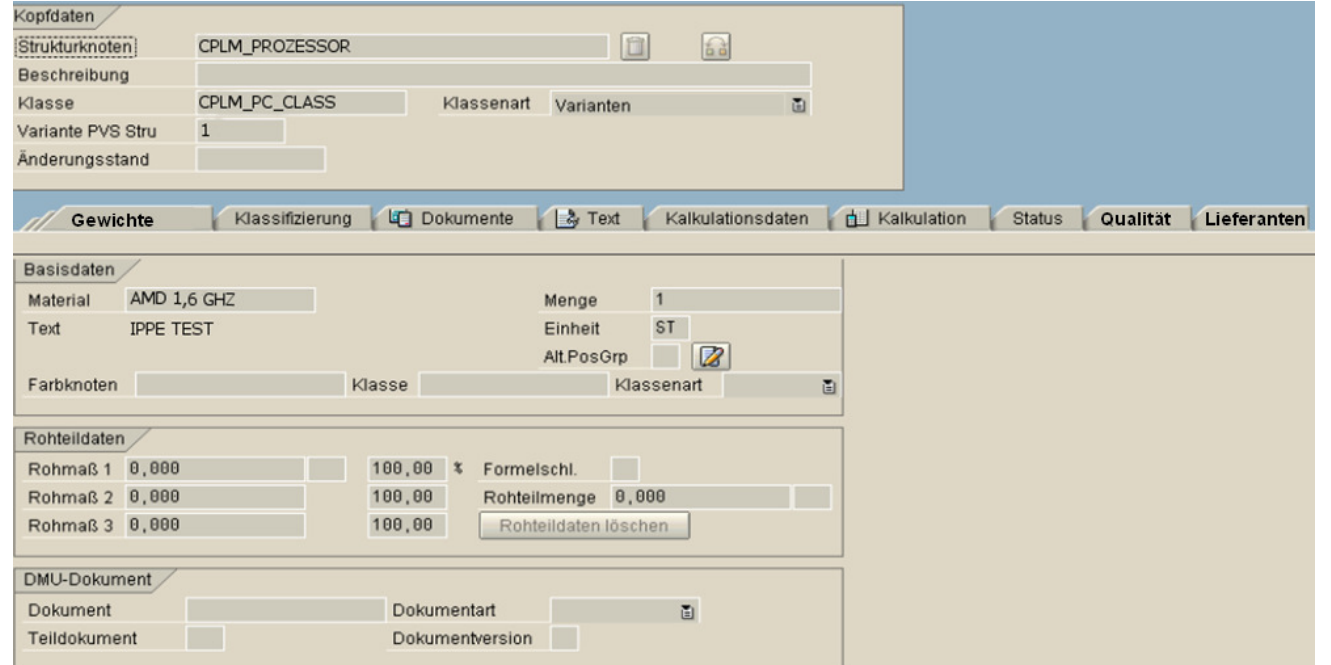

#### **iPPE-Strukturbaum**

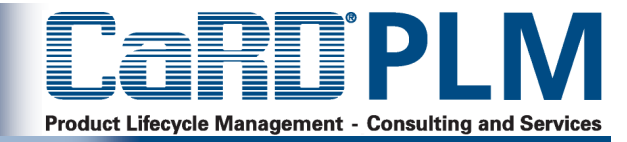

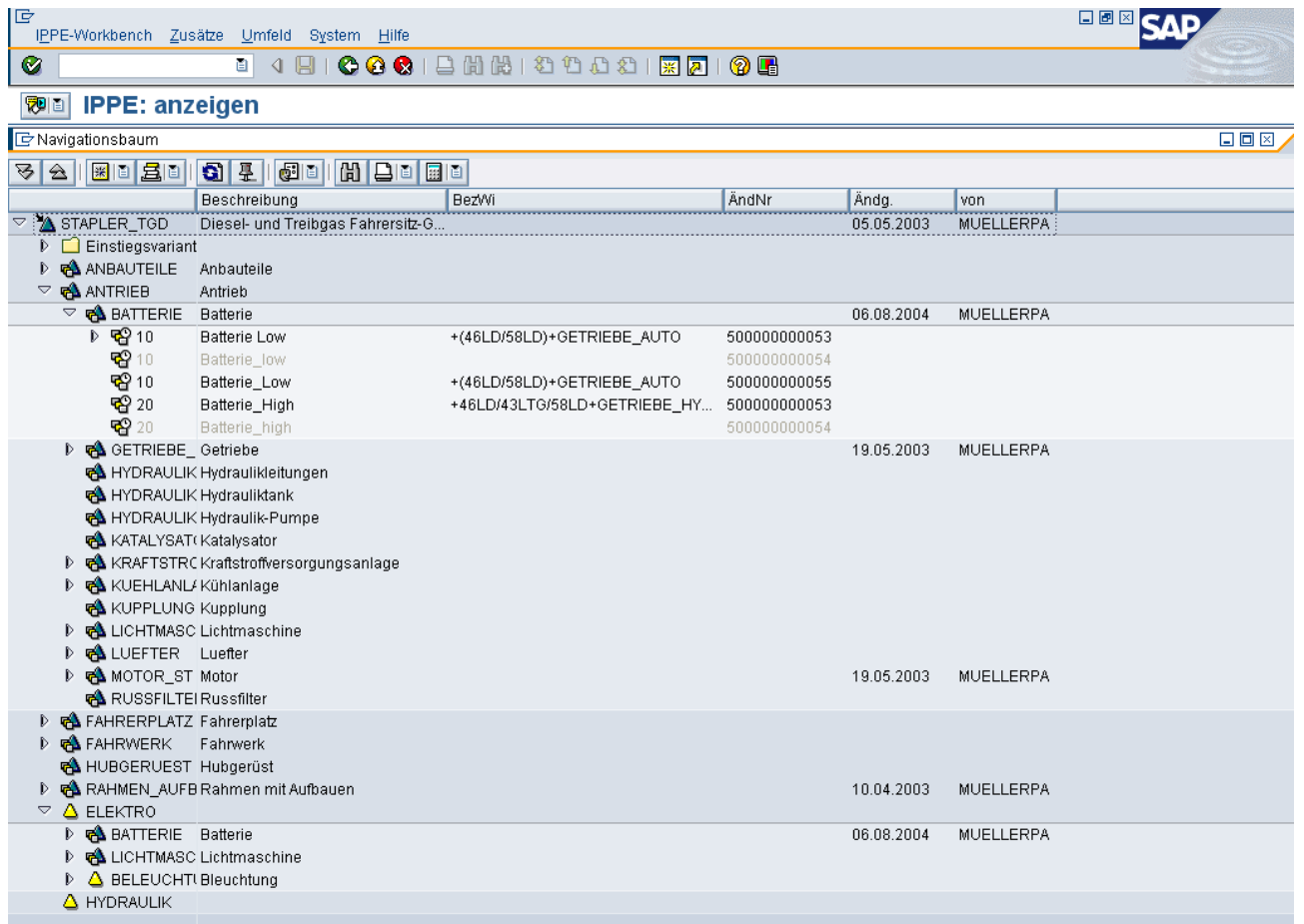

- <sup>&</sup>gt; Der iPPE-Navigationsbaum visualisiert vergleichbar mit dem Produktstrukturbrowser die mehrstufige Produktstruktur - gleichzeitig ermöglicht er aber auch die Pflege der Produktstruktur .
- <sup>&</sup>gt; Zusätzlich lassen sich in der iPPE Workbench (ab mySAP ERP: im Product Designer) die Register der iPPE-Objekten mit den jeweiligen Daten anzeigen und pflegen.
- <sup>&</sup>gt; Alternativ können auch zwei Strukturbäume gleichzeitig angezeigt werden, z.B. für Drag&Drop Operationen

#### **Sichten ermöglichen rollenspezifische Darstellung der Produktstruktur**

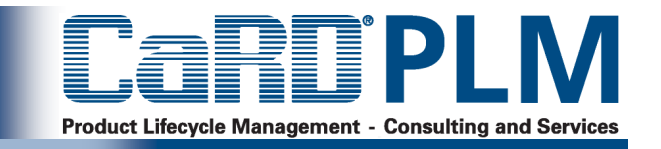

- <sup>&</sup>gt; Durch die Sichten können unterschiedliche Strukturen (z. B. funktional, organisatorisch, montageorientiert) auf ein Produkt (oder mehrere Produkte) abgebildet werden.
- <sup>&</sup>gt; Es können unterschiedliche Sichtknotentypen für unterschiedliche Anwendungsfälle verwendet werden
- <sup>&</sup>gt; Sichten lassen sich mehrstufig strukturieren und einem Einstiegsknoten zuordnen

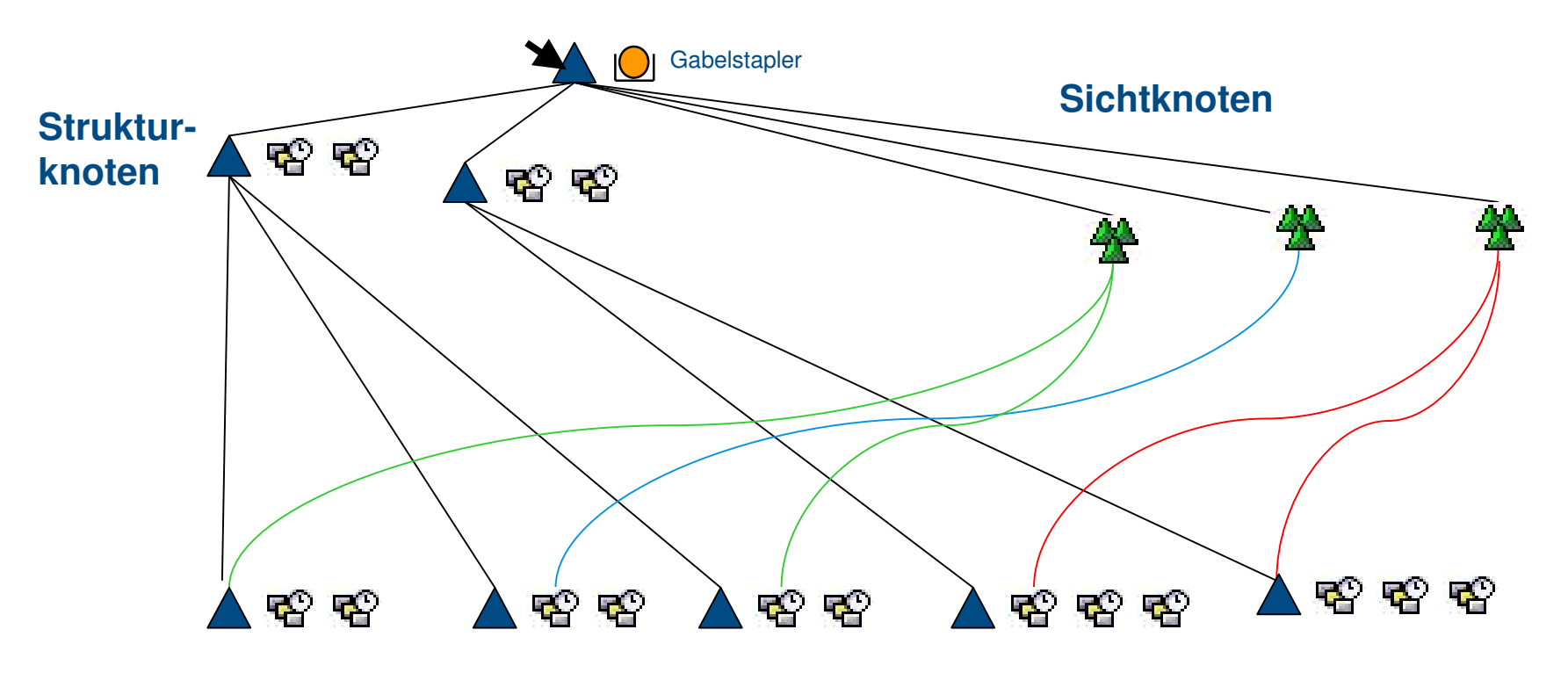

#### **Einstiegsknoten**

#### **Alternative Strukturen**

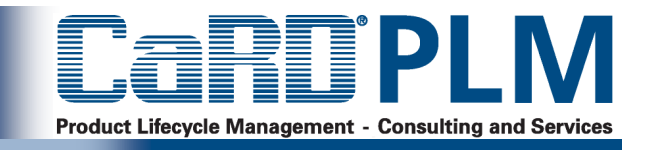

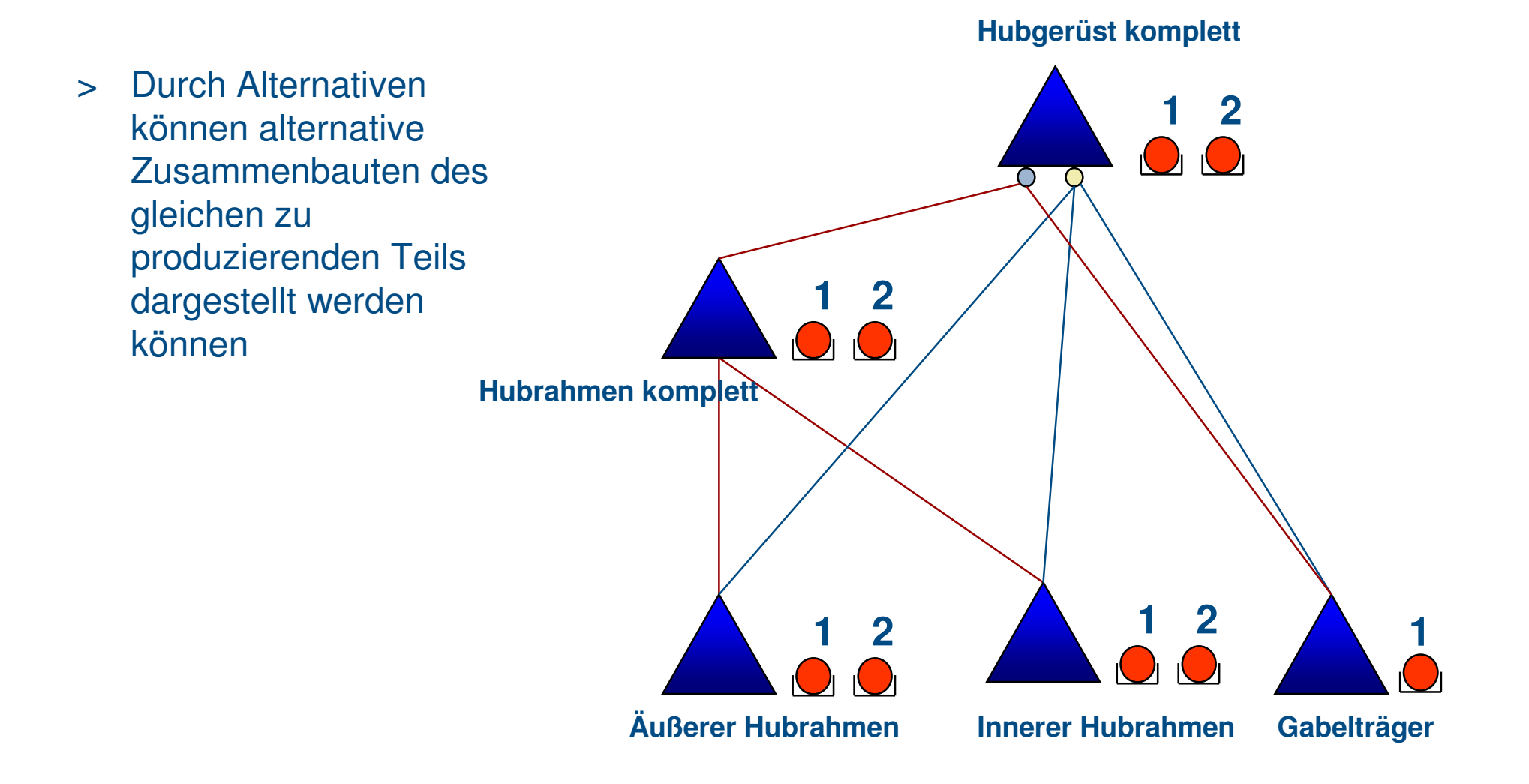

#### **Detaillierung der Produktstruktur mit SAP-Baukästen**

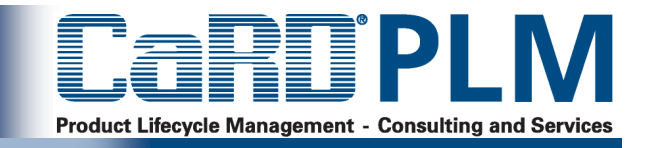

- <sup>&</sup>gt; Im Baukasten (vergleichbar mit einer nicht konfigurierbaren Material-Stückliste) werden produktfamilienübergreifende Baugruppen unterhalb der PVS dokumentiert.
- <sup>&</sup>gt; Ein Baukasten kann entweder zu einem Material angelegt werden und ist damit über das Material mit einer Positionsvariante verbunden oder ein Baukasten kann direkt an einer Positionsvariante eingetragen werden.

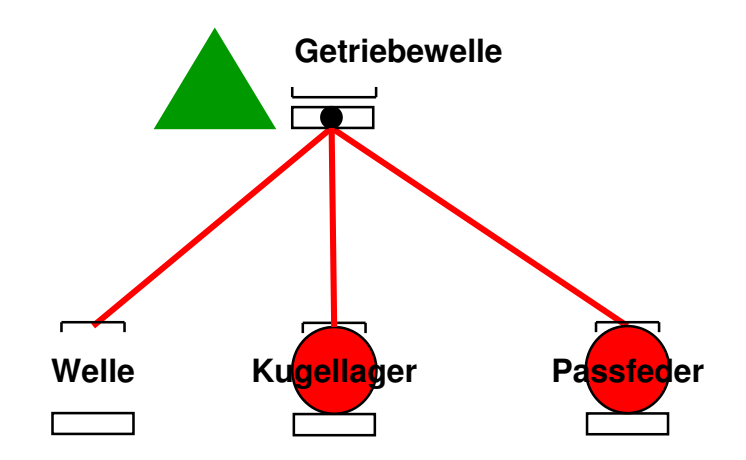

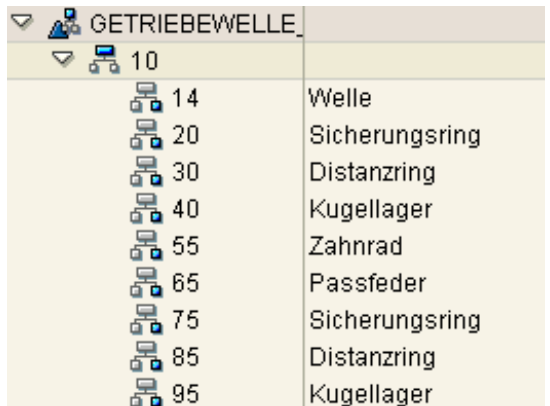

#### **Abbildung von Varianten über Variantenbaukästen**

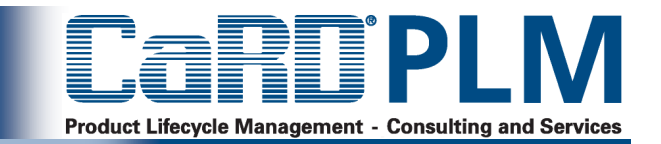

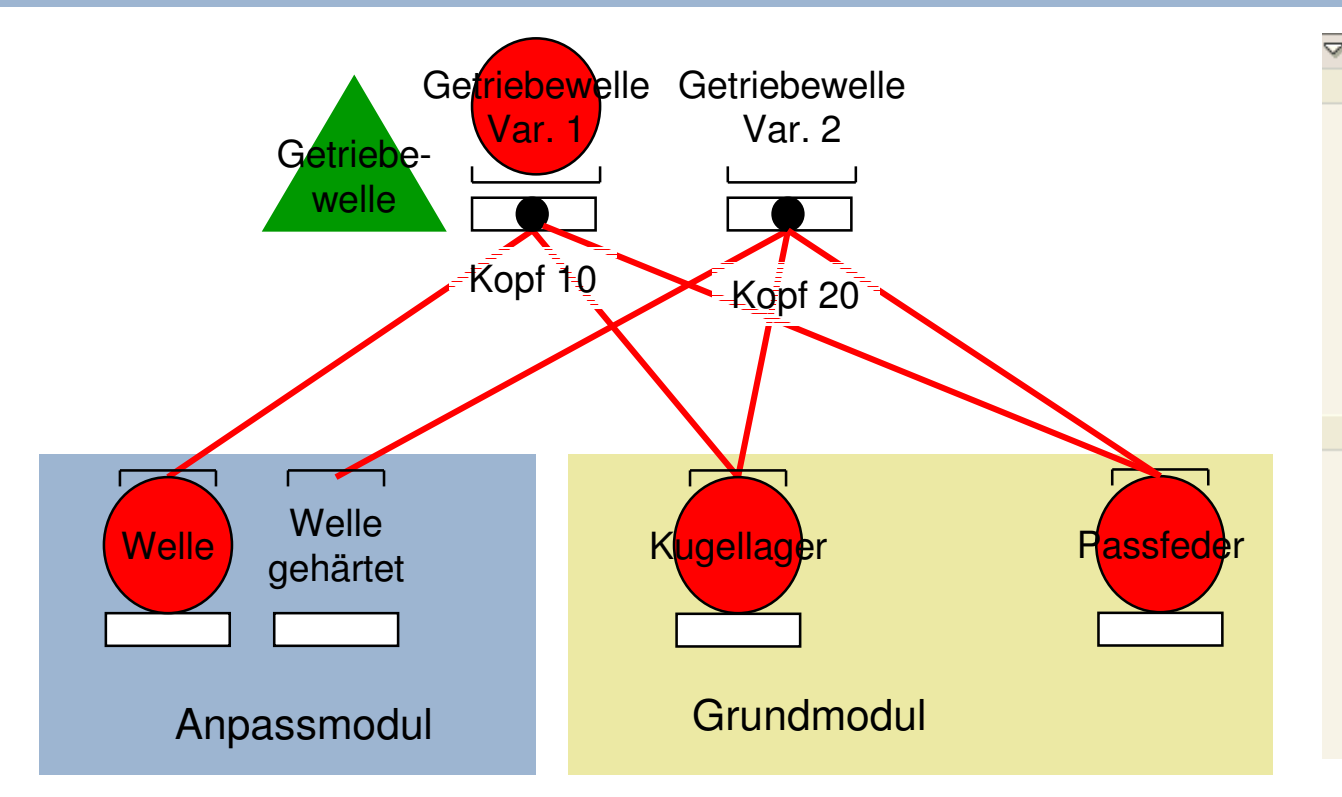

Mehrere Varianten mit ähnlichen Zerlegungen können in einem Variantenbaukasten zusammengefasst werden.

Die Varianten lassen sich vom Baukastenkopf her anlegen. Über das Register Baukastenbeziehungen an der Baukastengruppe lassen sich über Ankreuzfelder Zuordnungen zu anderen Baukastenköpfen herstellen.

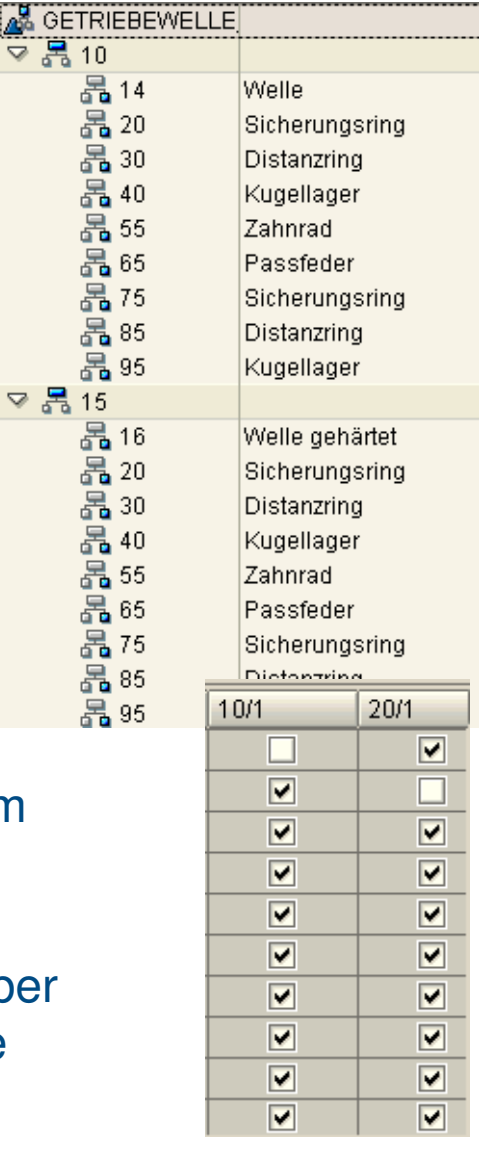

▽ 몽

#### **iPPE-cFolders Integration**

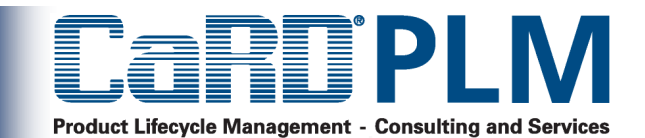

- <sup>&</sup>gt; Export von Daten nach cFolders(Ergebnis eines Filters oder Fokus)
- <sup>&</sup>gt; Import von Änderungen zurück
- <sup>&</sup>gt; Änderung von Attributen von iPPE Knoten und Varianten
- <sup>&</sup>gt; Erstellung neuer Materialien und **Dokumente**
- <sup>&</sup>gt; Erstellung neuer iPPE-Varianten mit Referenz zu einem iPPE Knoten

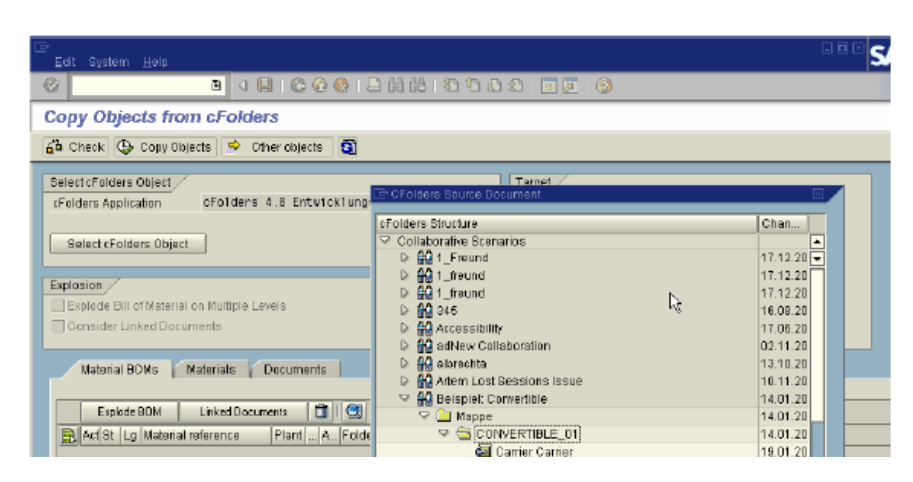

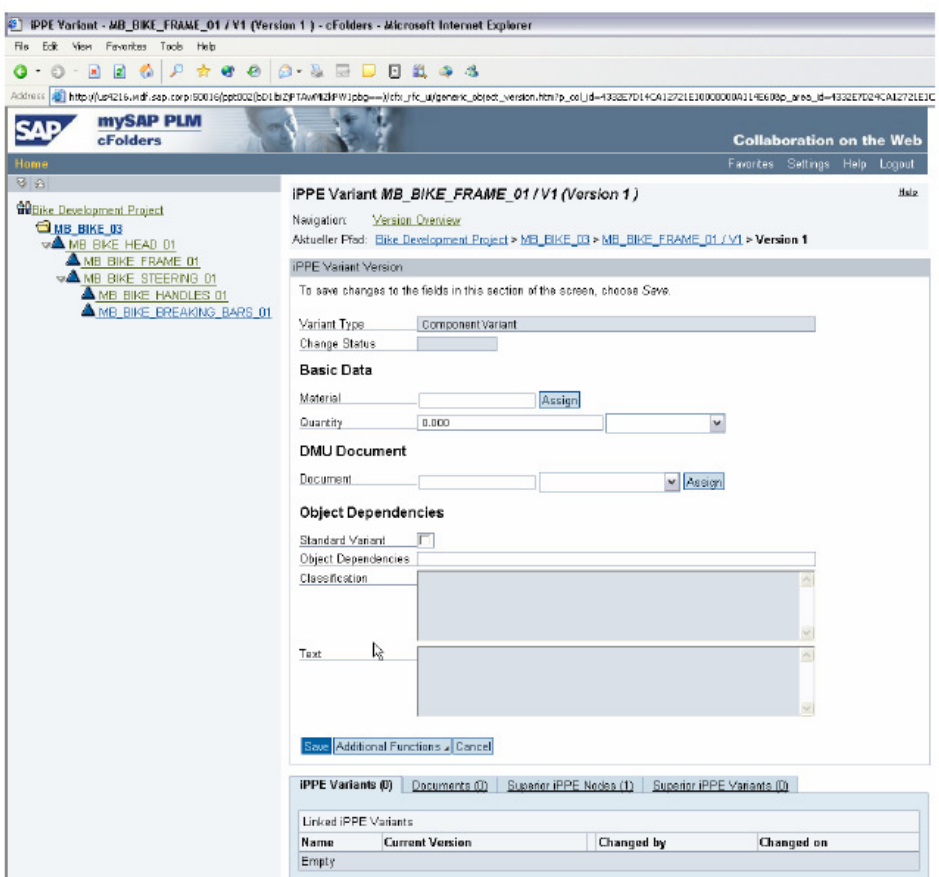

 $\alpha$ 

#### **iPPE-PS-Integration**

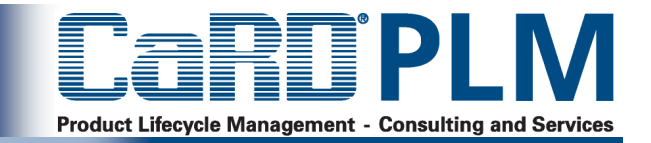

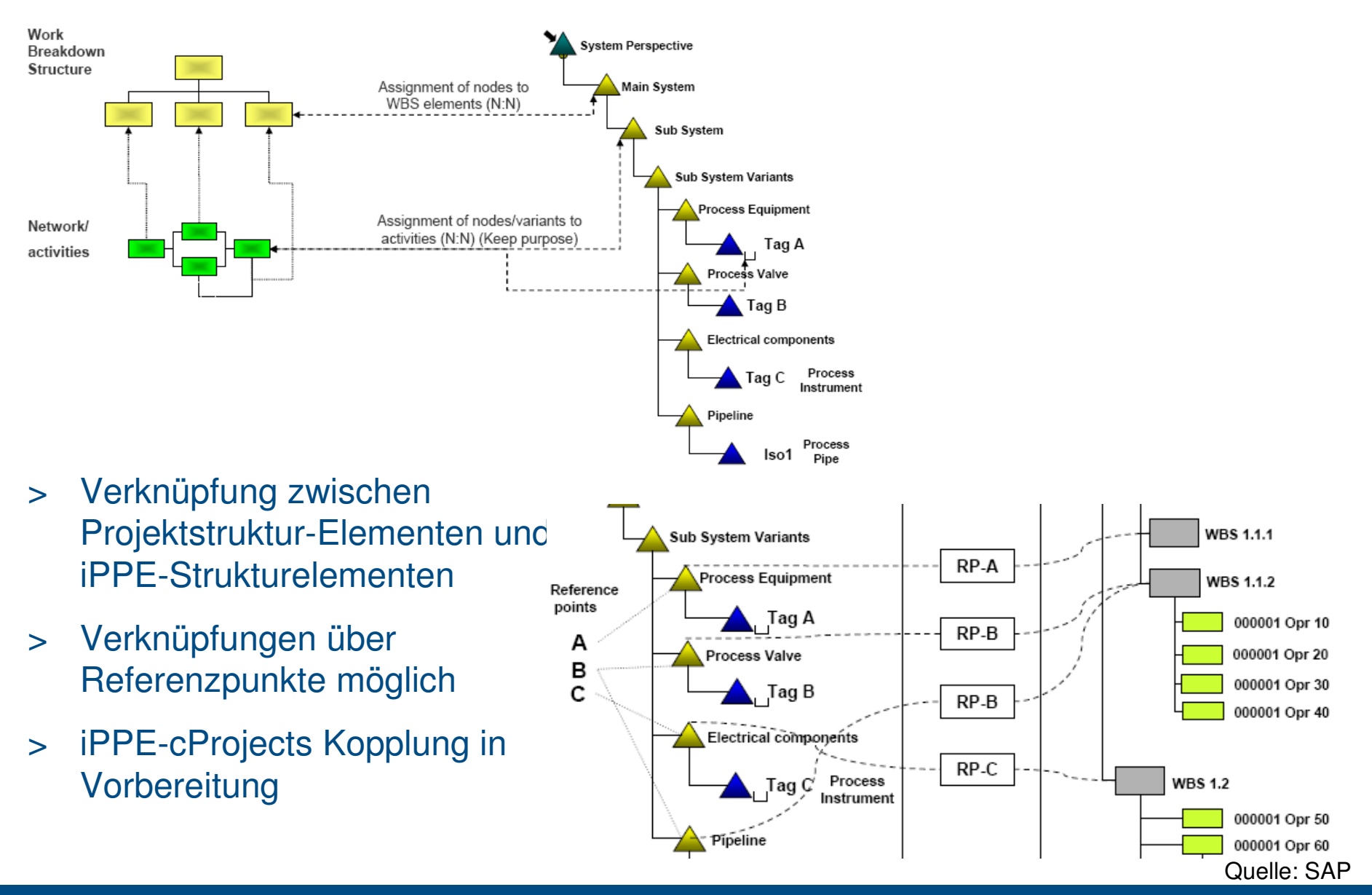

#### **Product Design Cost Estimate (PDCE)**

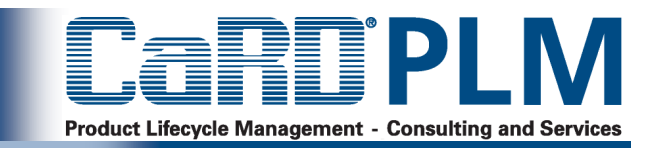

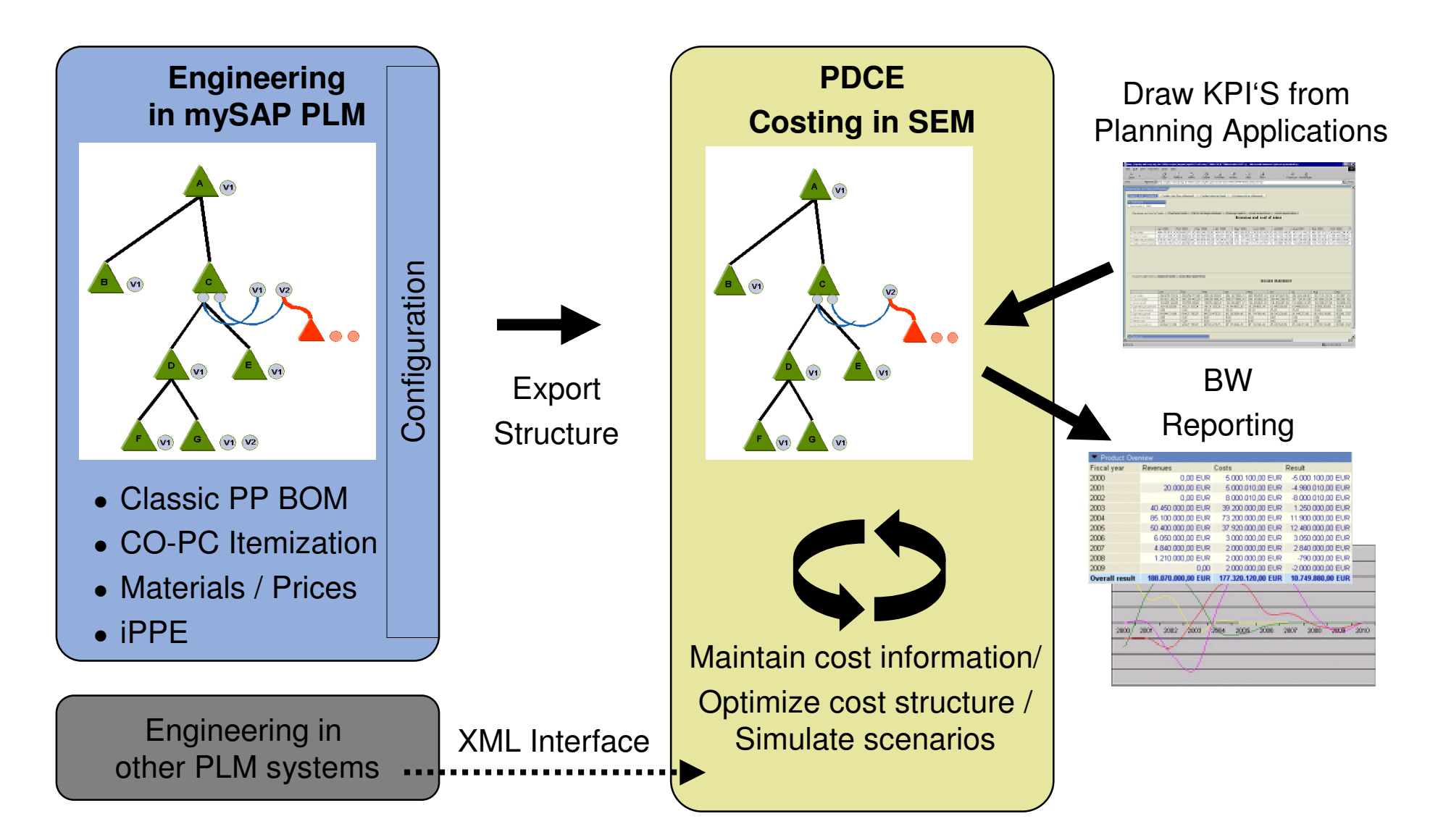

### **Terminierung mit Parametergültigkeit**

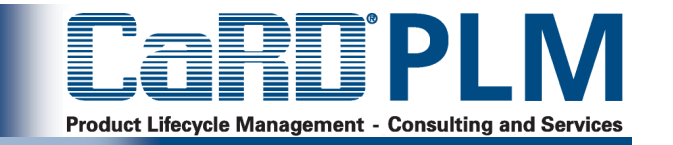

- <sup>&</sup>gt; Die Änderungen erfolgen mit SAP Änderungsnummer. Diese Änderungsnummer ist Träger der Gültigkeiten.
- <sup>&</sup>gt; Möglichkeit 1: Verwendung von Datumsgültigkeit (gültig ab Datum)
- <sup>&</sup>gt; Möglichkeit 2: Verwendung von Parametergültigkeit. SAP kennt folgende **Gültigkeitsparameter**
- 
- <sup>&</sup>gt; Datum
- <sup>&</sup>gt; Klasse
- <sup>&</sup>gt; Vorserienparameter
- <sup>&</sup>gt; Werk
- <sup>&</sup>gt; Erweiterung durch Kundenspezifische Parameter, wie z.B. Parameter zur Unterscheidung von Engineering und Manufacturing, Modell-Parameter, Baustufen-Parameter, Status

#### **Freigabemanagement: Status Kontrolle**

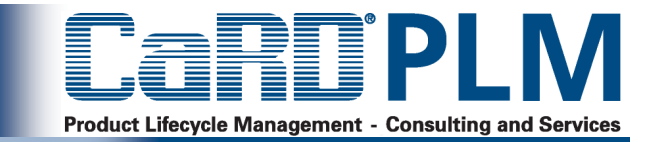

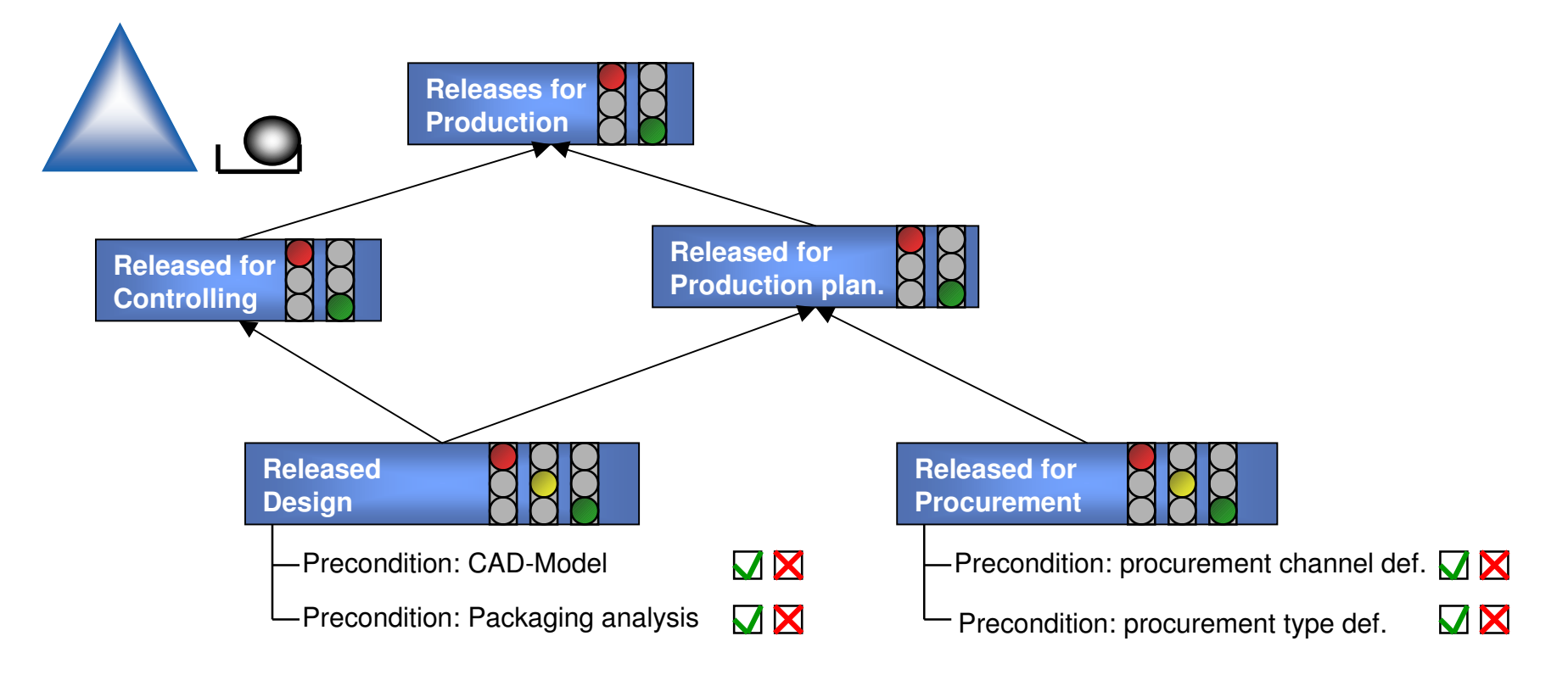

>Kundenspezifische Statusabläufe möglich

>Vorbedingungen möglich (z.B. CAD-Modell verfügbar)

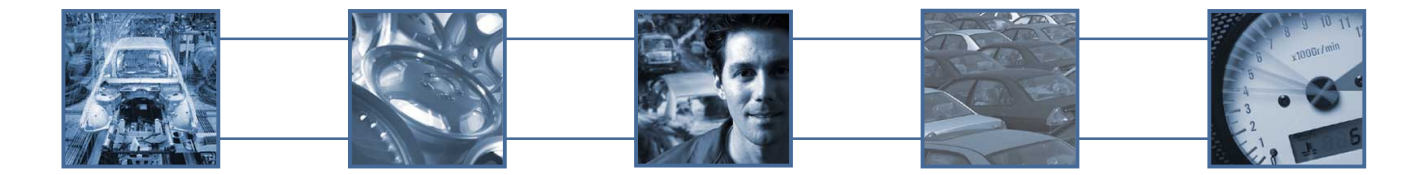

Quelle: SAP

#### **Freigabeaufträge**

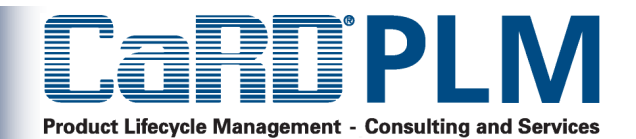

- <sup>&</sup>gt; Für die Freigabeverwaltung im Entwicklungsprozess eines neuen Produkts
- <sup>&</sup>gt; Prüfung der Einsetzbarkeit im weiteren Prozess, z.B. Freigabe zuerst für die Planung der Produktion, dann für die Werkzeugherstellung und -beschaffung und dann für die Fertigung
- <sup>&</sup>gt; Dokumentation der die Entwicklungsstadien der Bestandteile (Komponenten)
- <sup>&</sup>gt; Bündelung von sachlich zusammengehörige Bestandteile eines Produkts in einem **Freigabeauftrag**
- <sup>&</sup>gt; Erfüllung bestimmter Anforderungen, die in den Prüfungen der Freigabeverwaltung von Ihnen definiert werden können
- <sup>&</sup>gt; Die Prüfung und Freigabe erfolgt im Rahmen eines Workflows.

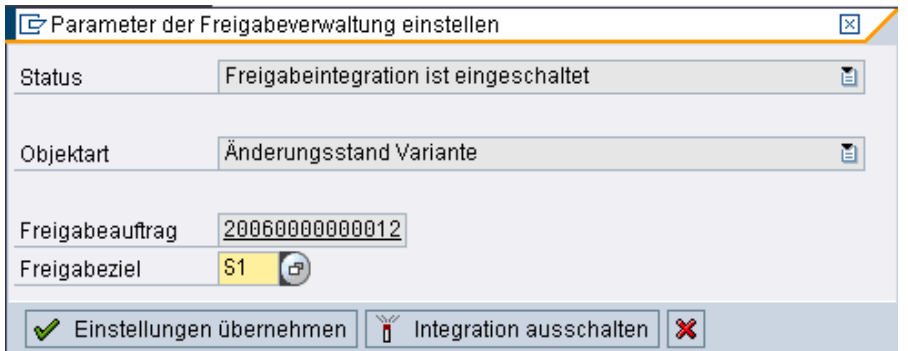

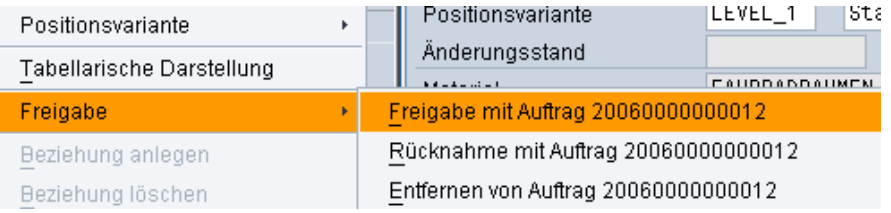

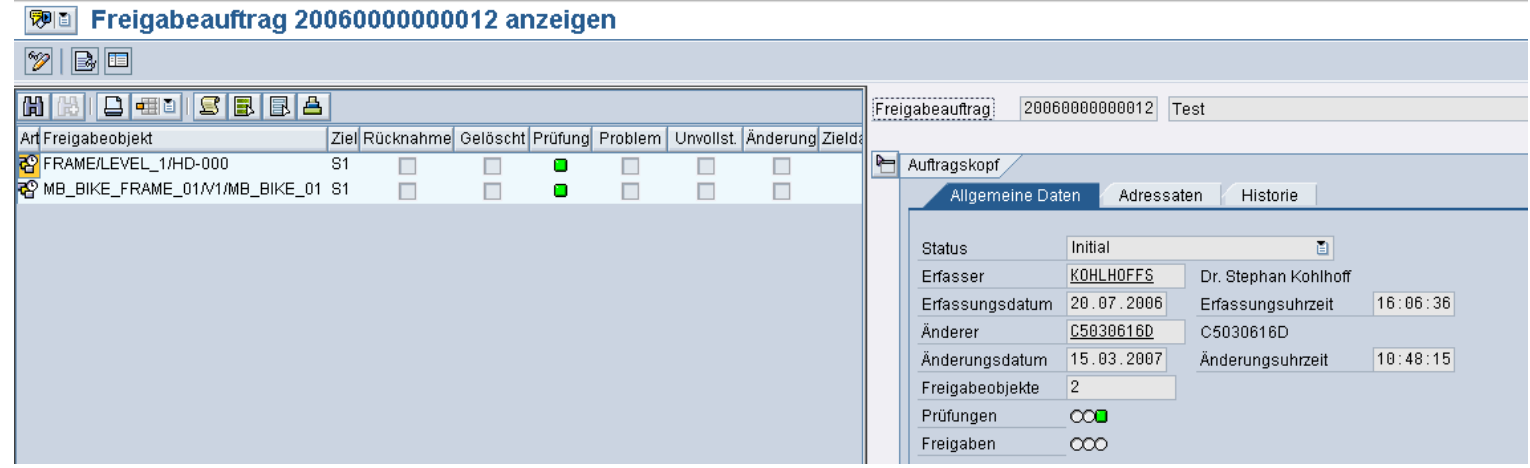

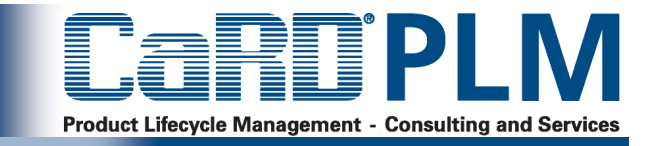

- <sup>&</sup>gt; Im Standard sind z.B. folgende Auswertungen möglich
	- <sup>&</sup>gt; Der Strukturvergleich ermöglicht den Vergleich zweier Produktstrukturen
	- <sup>&</sup>gt; Der Konfigurationsmodus ist für den Vergleich von konfigurierten Strukturen gedacht

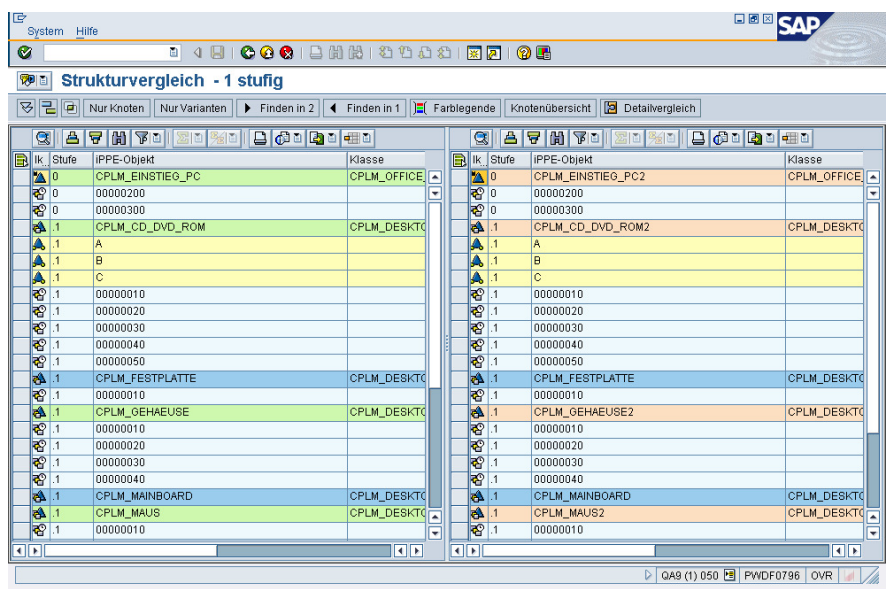

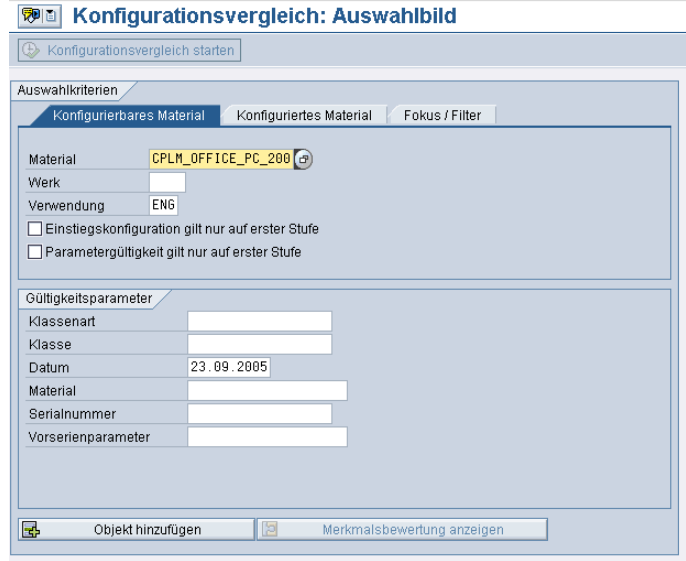

#### **Konvertierung der iPPE-Produktstruktur in Stücklisten**

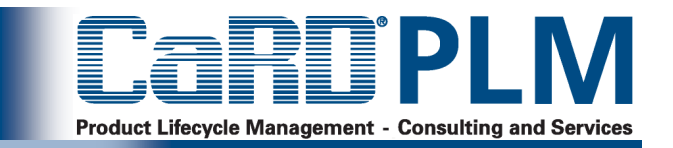

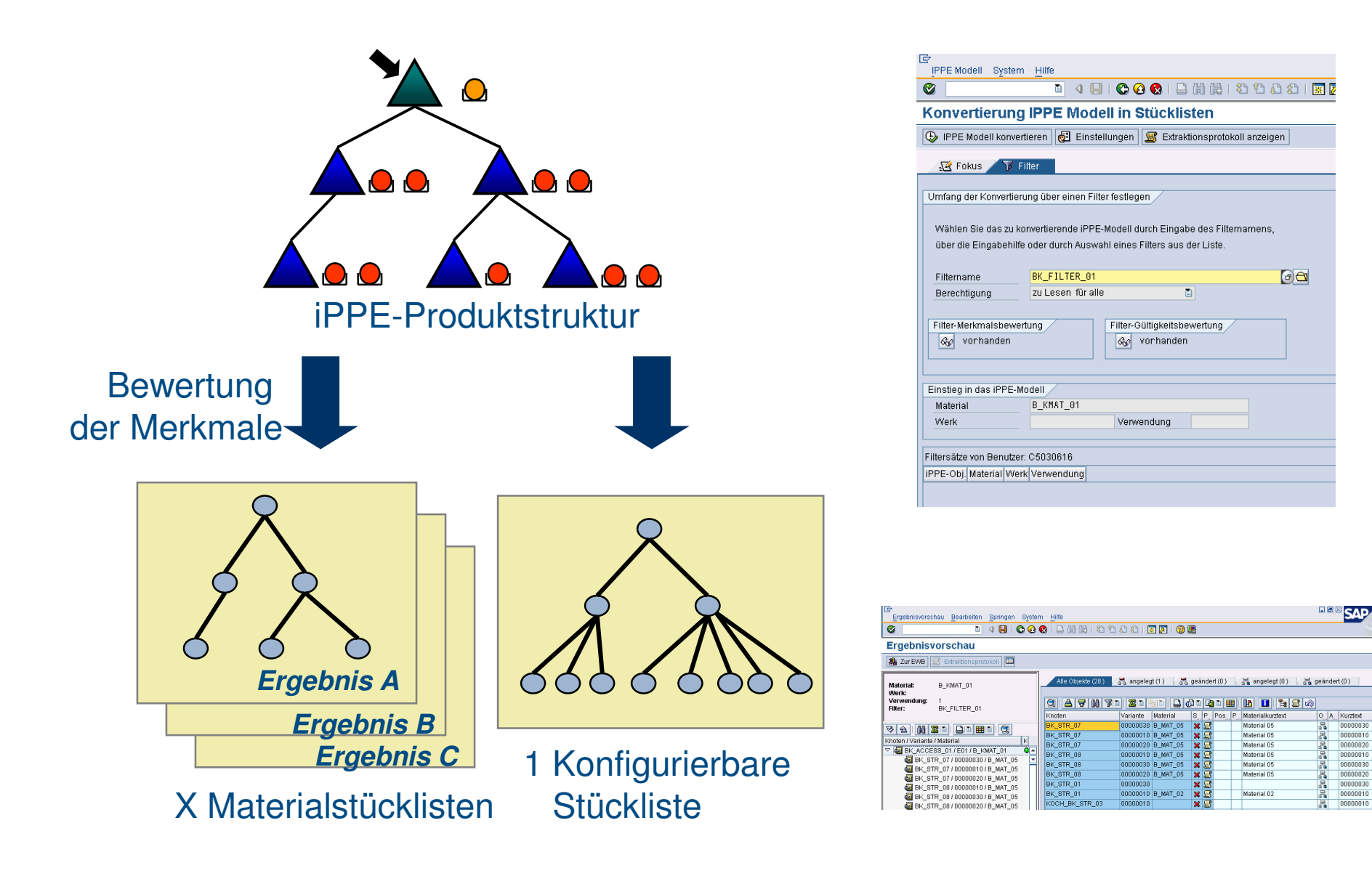

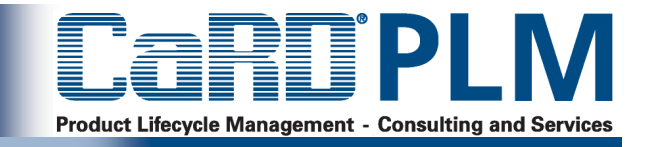

 iPPE-Produktstruktur im APOiPPE-Produktstruktur im R/3and Optimizer 运  $\mathbf{O}$  $\mathbf{O}$ **CIF**

- <sup>&</sup>gt; Die Produktionsplanung mit der Planungsmatrix (Rapid Planning Matrix) verarbeitet aufgrund einer neuen Technik bei der Stücklistenauflösung im liveCache des APO sehr viel schneller große Datenmengen als die bisherige Form der Planung.
- <sup>&</sup>gt; Einsatz bei konfigurierbaren Produkte mit vielen Varianten und großer Anzahl Kundenaufträge

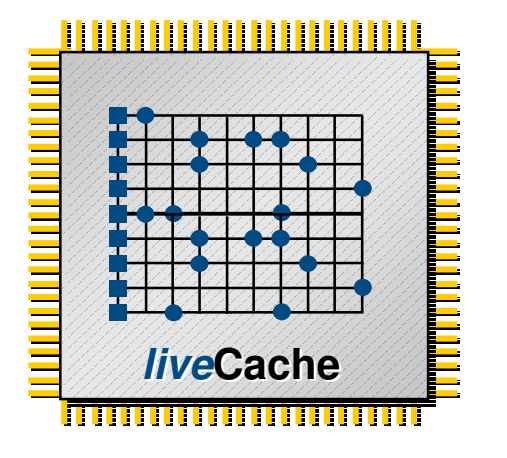

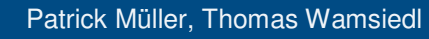

FRVICE

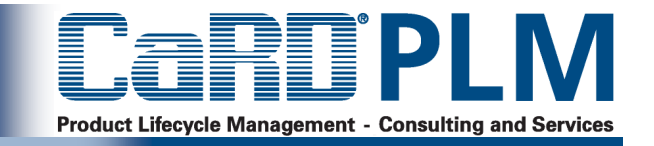

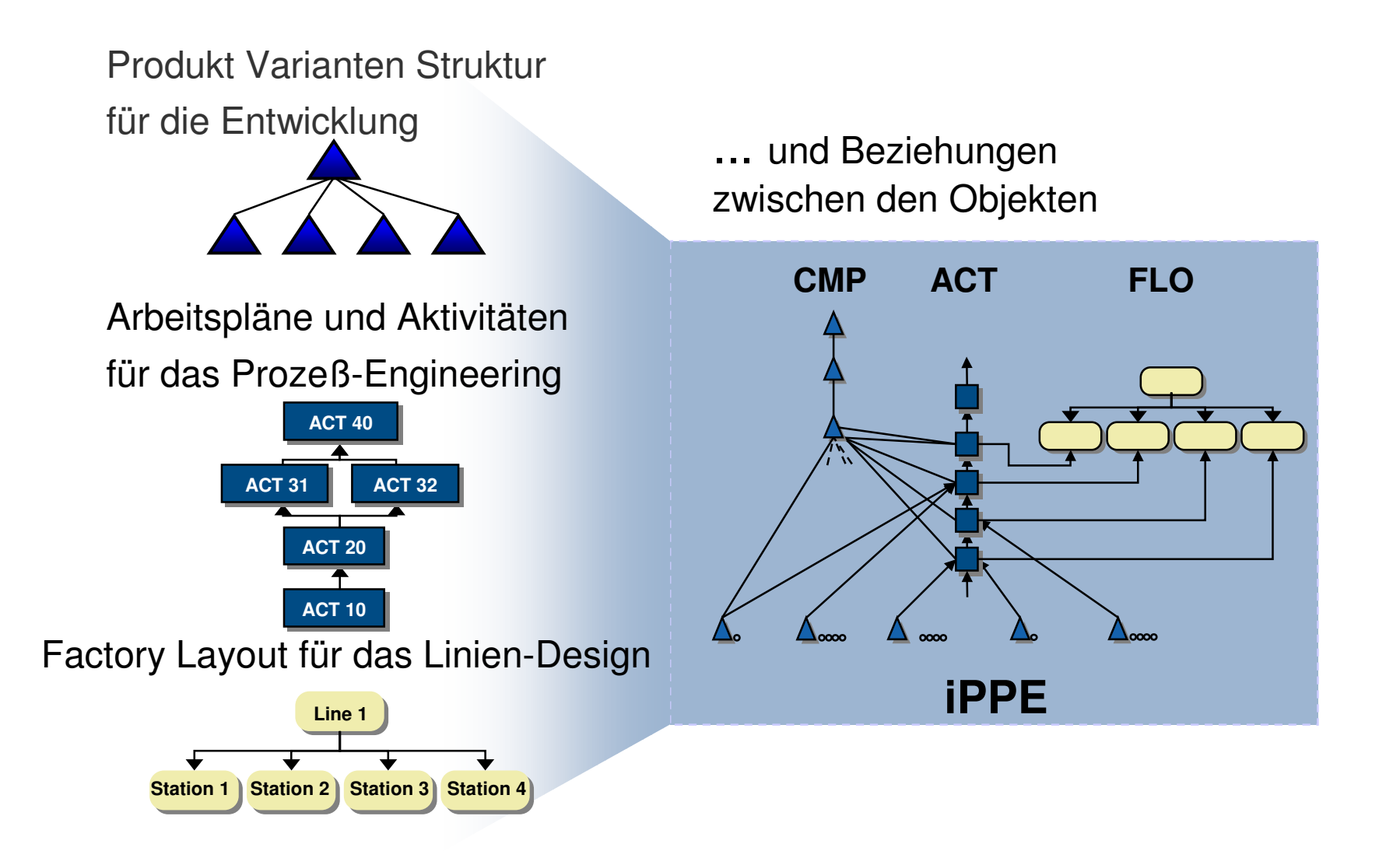

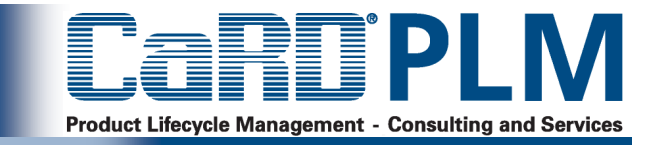

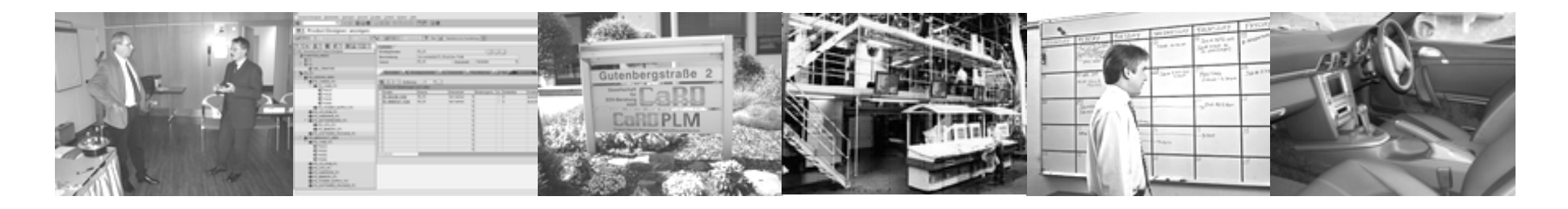

## **Überblick**

- **Einsatzszenarien iPPE**
- **iPPE Produktstruktur - Funktionalität**

### **Produktstrukturarchitekturen**

- **Einsatz der iPPE in der frühen Phase**
- **Lösungen und Zusatzentwicklungen**

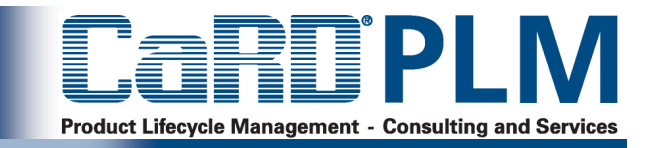

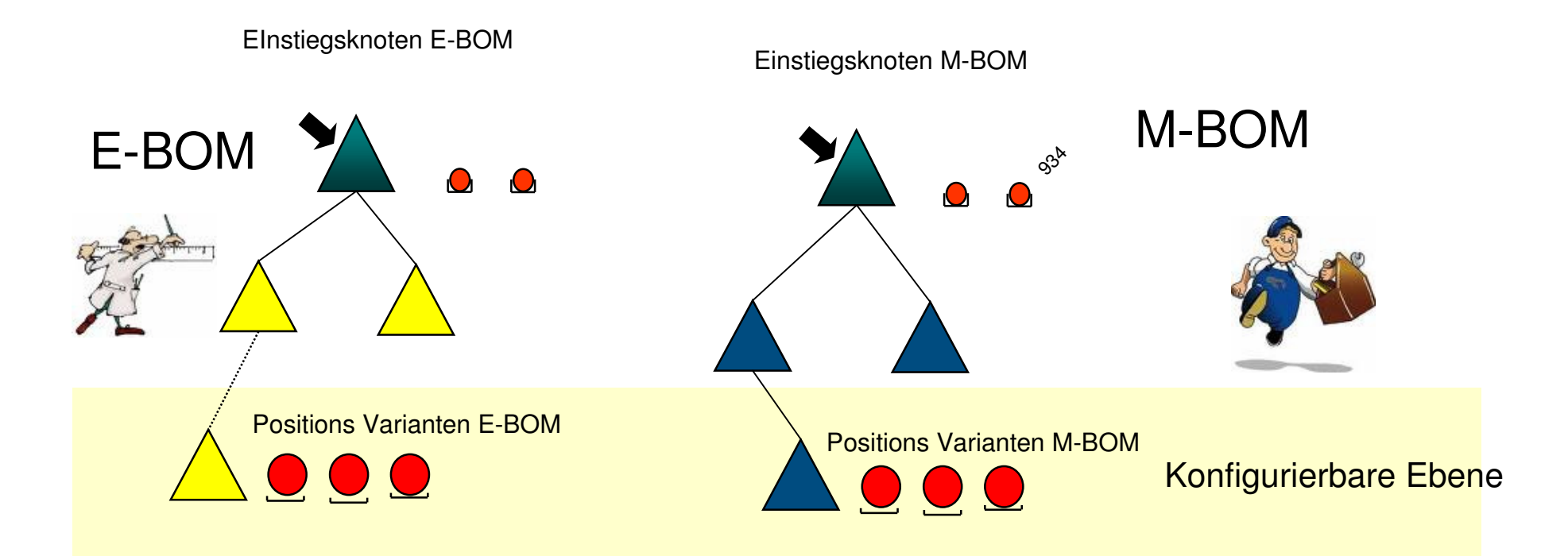

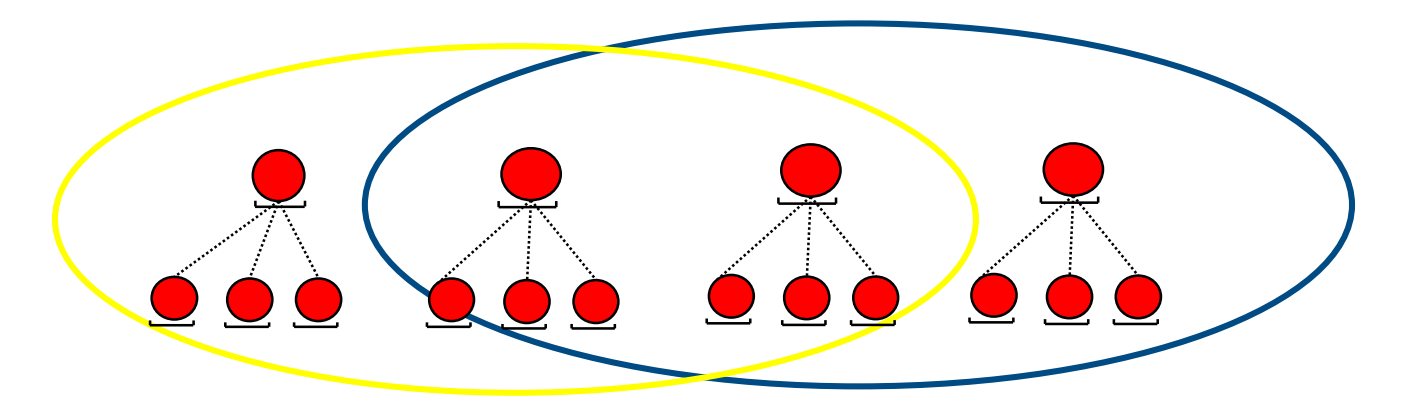

#### **Mehrere Produkte in einer iPPE**

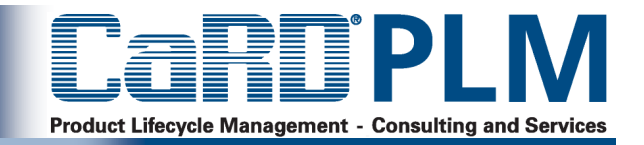

- <sup>&</sup>gt; Mehrere Produkte einer Produktfamilie lassen sich über eine Struktur abbilden
- <sup>&</sup>gt; Unterschiedliche Produkte können die gleichen oder unterschiedliche Einstiege in die Struktur verwenden.
- <sup>&</sup>gt; Die Variantendifferenzierung stellt unterhalb der Ebene der PVS-Variante einen Mechanismus zur Differenzierung nach Produktklassen über die Differenzierung des Beziehungswissen bereit

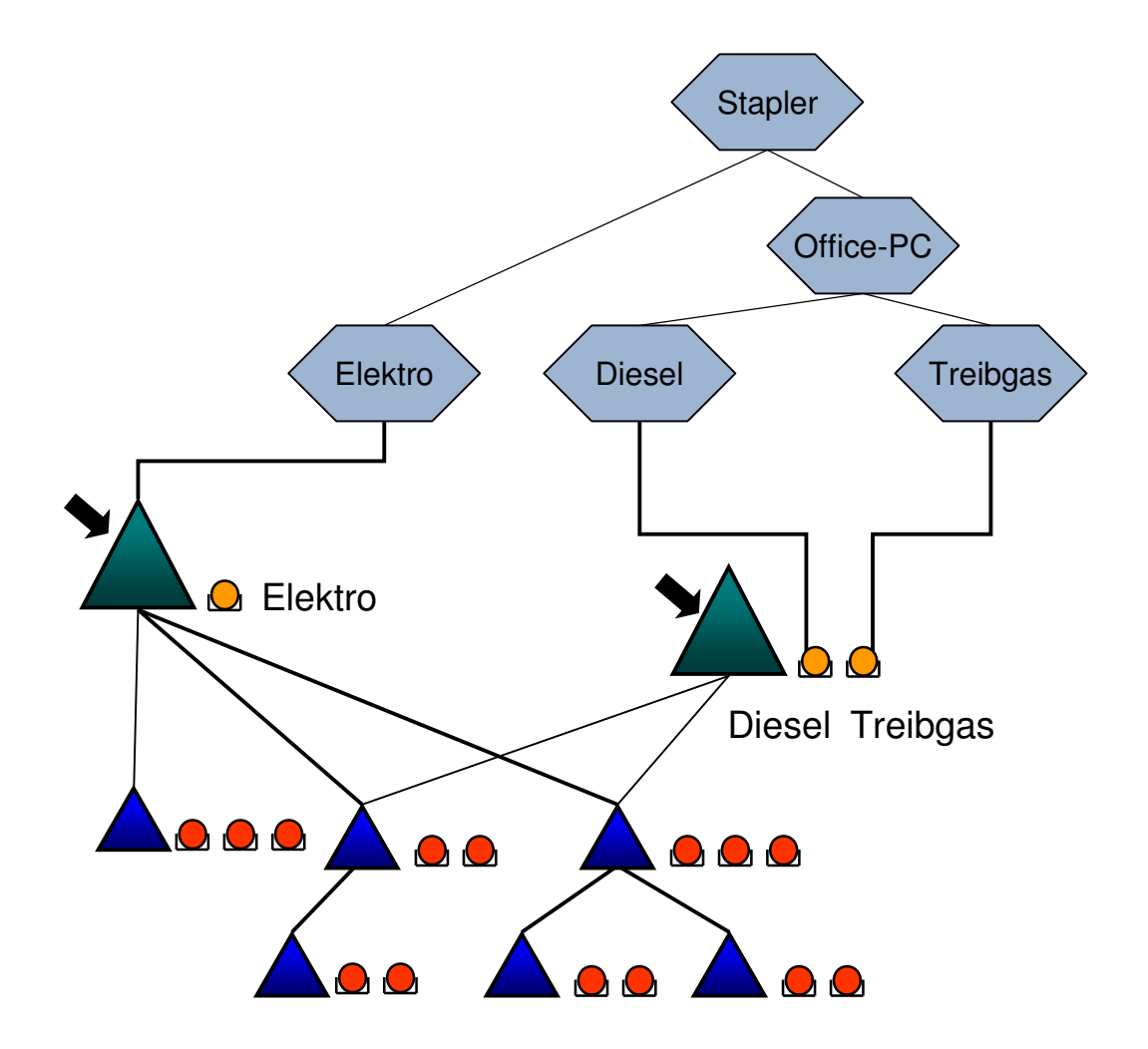

#### **Module in der iPPE-Produktstruktur**

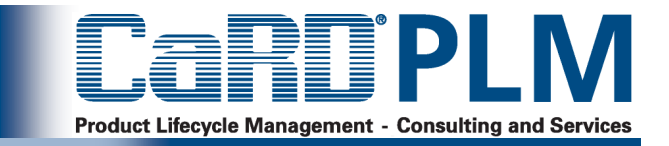

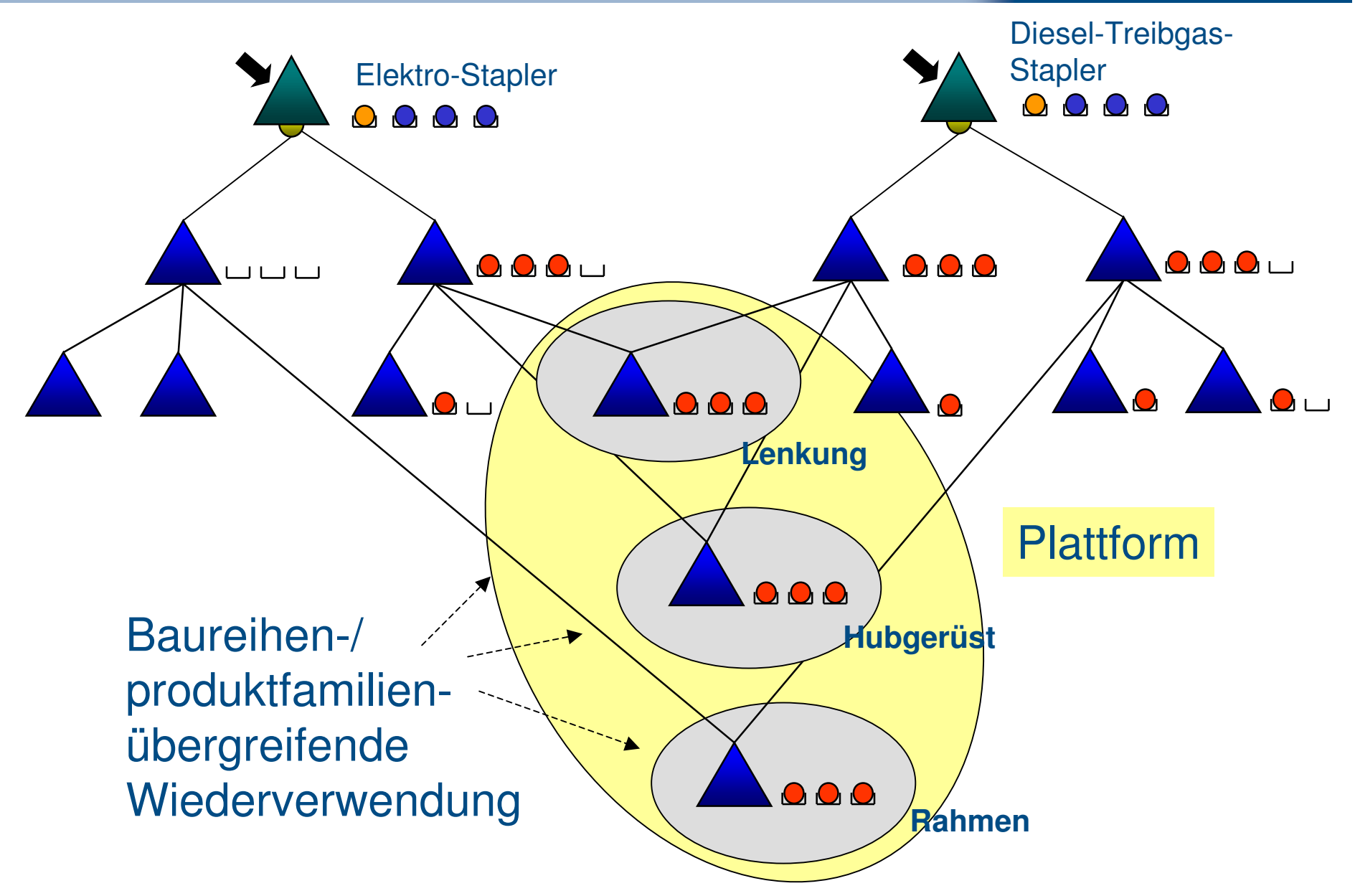

### **Abbildung von Modulen über Nested PVS/ Kmats**

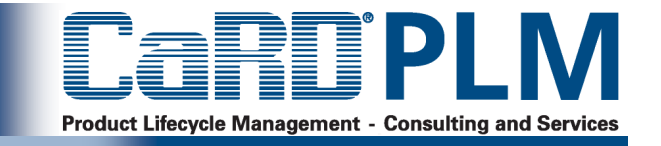

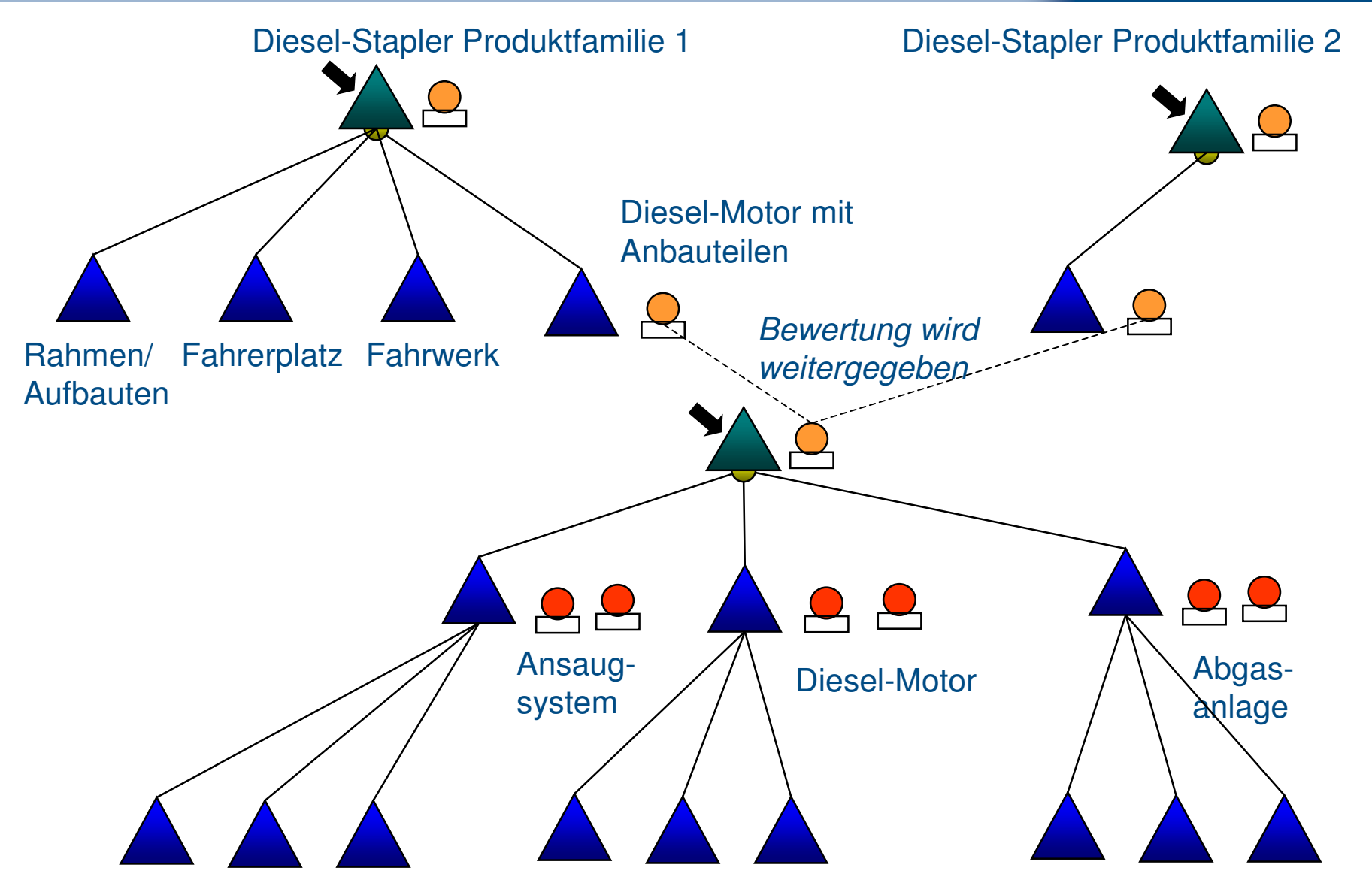

#### **Abbildung von Modulen über Variantenbaukästen**

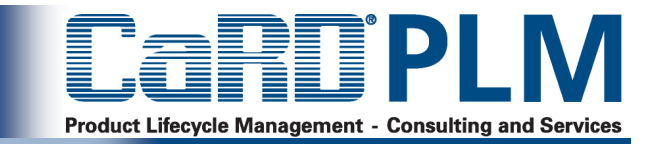

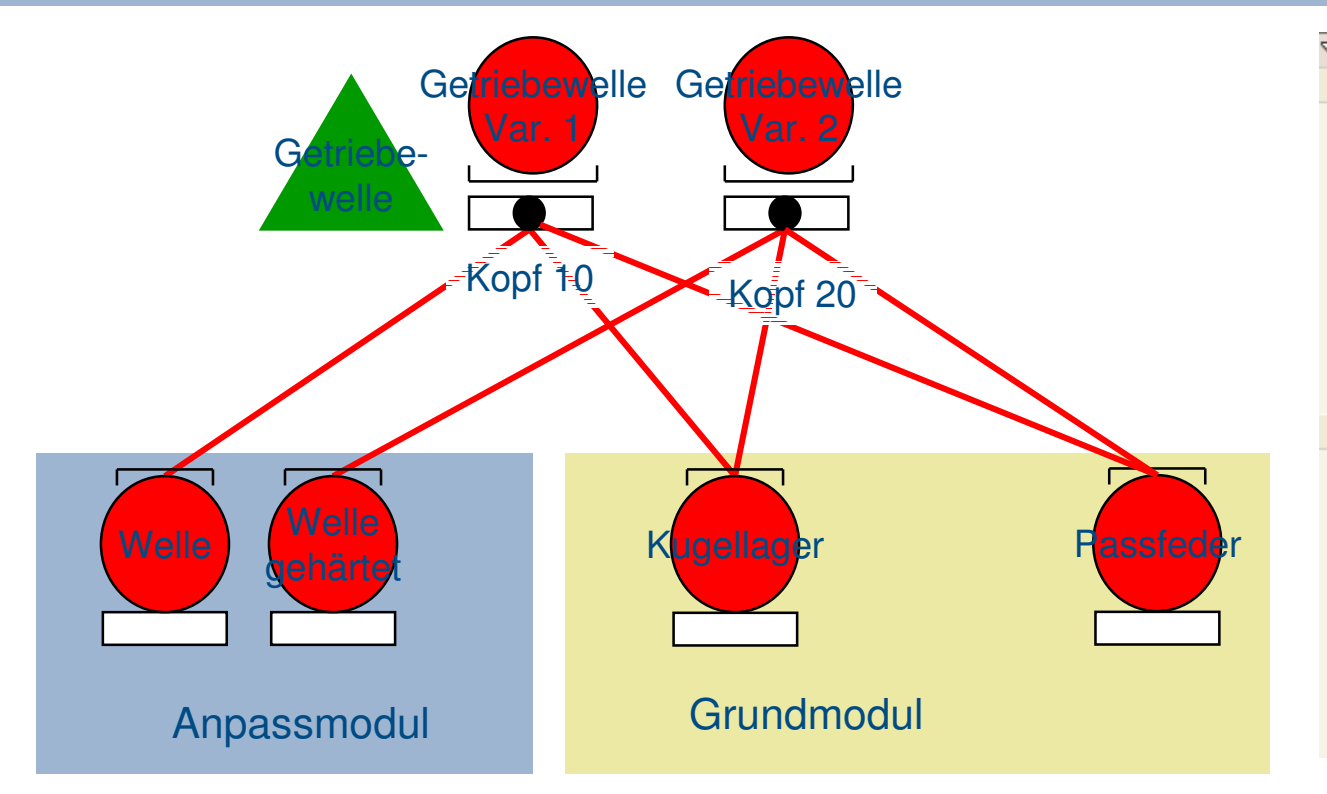

Mehrere Module mit ähnlichen Zerlegungen können in einem Variantenbaukasten zusammengefasst werden.

Die Varianten lassen sich vom Baukastenkopf her anlegen. Über das Register Baukastenbeziehungen an der Baukastengruppe lassen sich über Ankreuzfelder Zuordnungen zu anderen Baukastenköpfen herstellen.

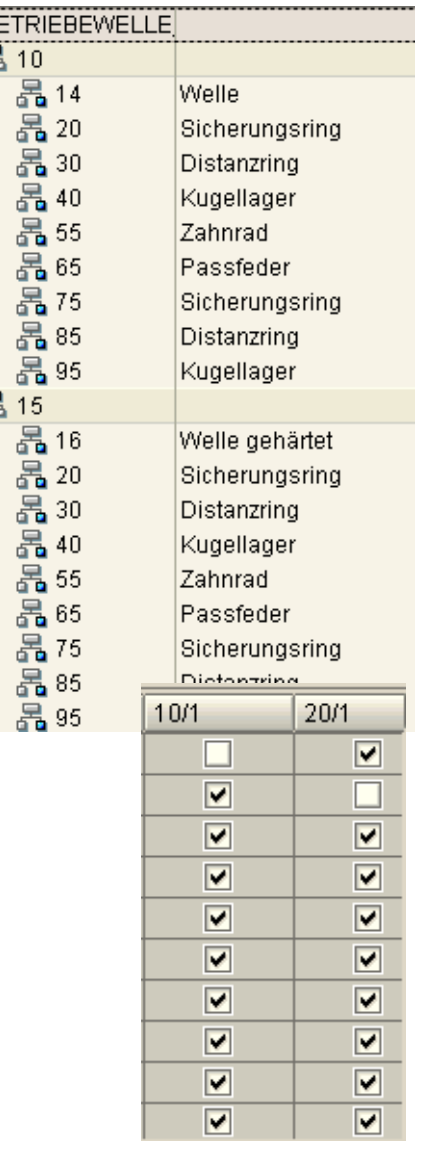

 $\triangleq$ 

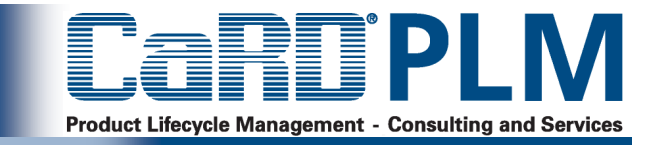

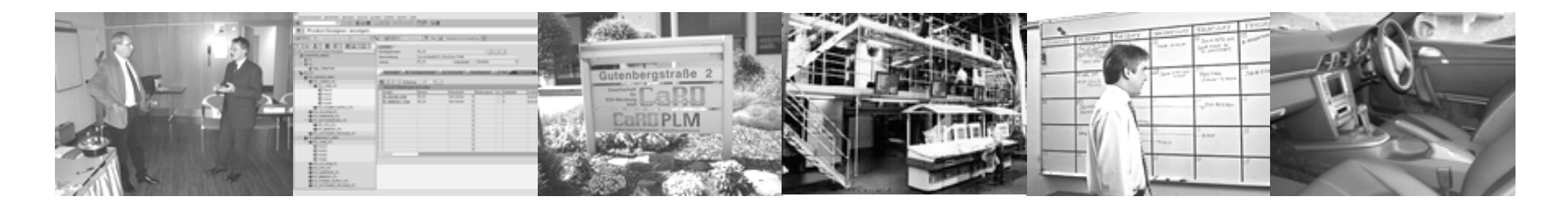

- **Überblick**
- **Einsatzszenarien iPPE**
- **iPPE Produktstruktur - Funktionalität**
- **Produktstrukturarchitekturen**
- **Einsatz der iPPE in der frühen Phase**
- **Lösungen und Zusatzentwicklungen**

#### **Strukturen in unterschiedlichen Phasen des Produktlebenszyklusses**

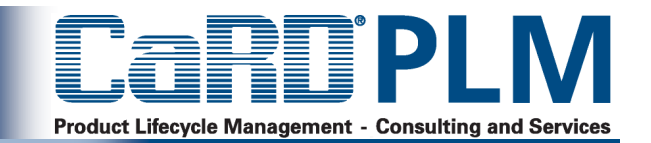

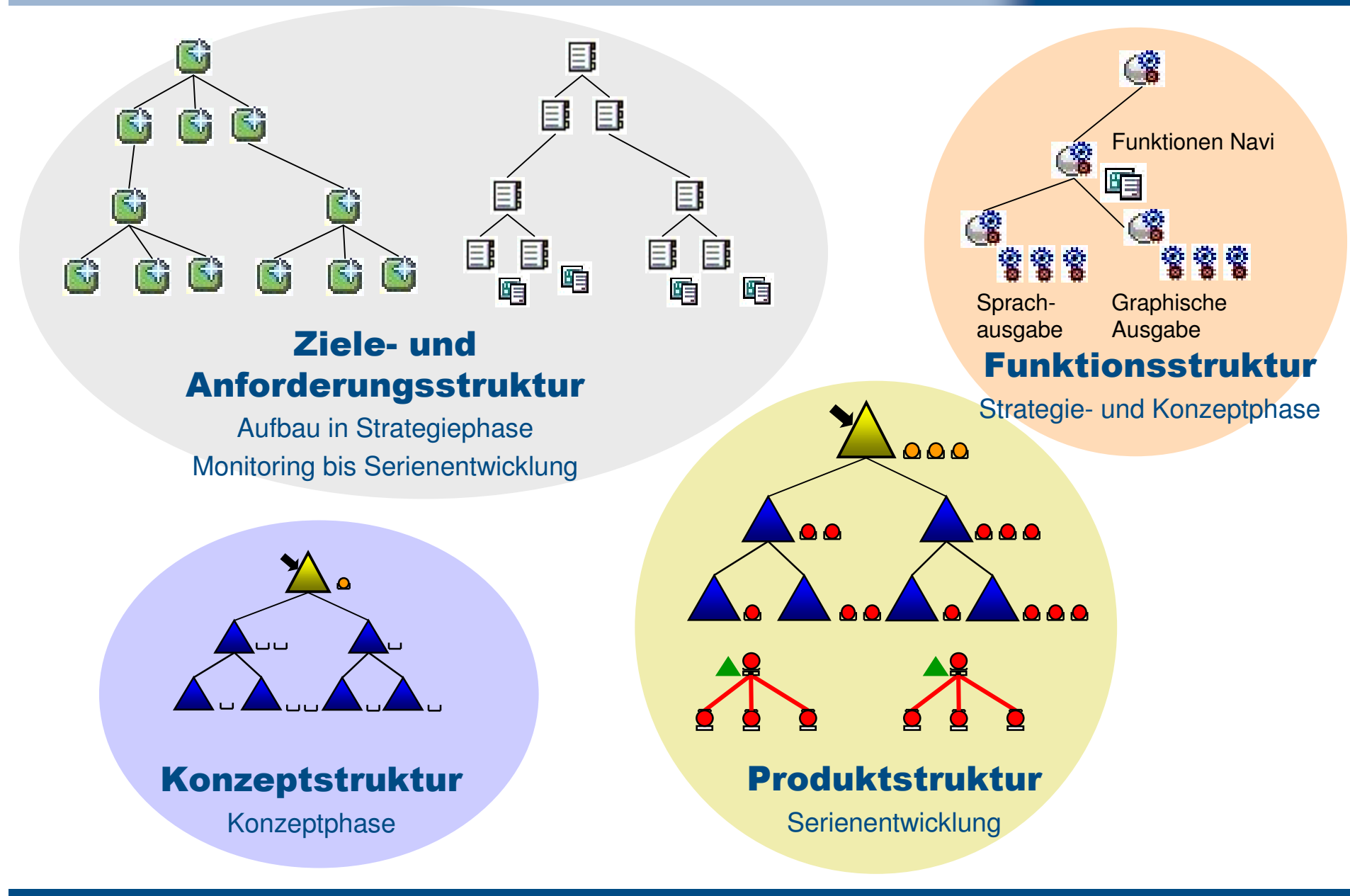

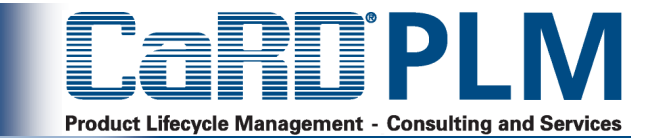

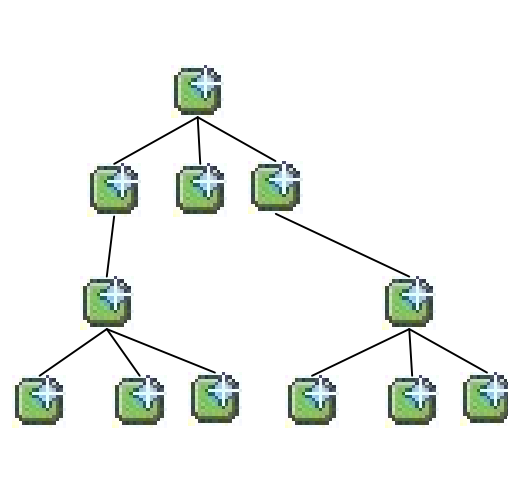

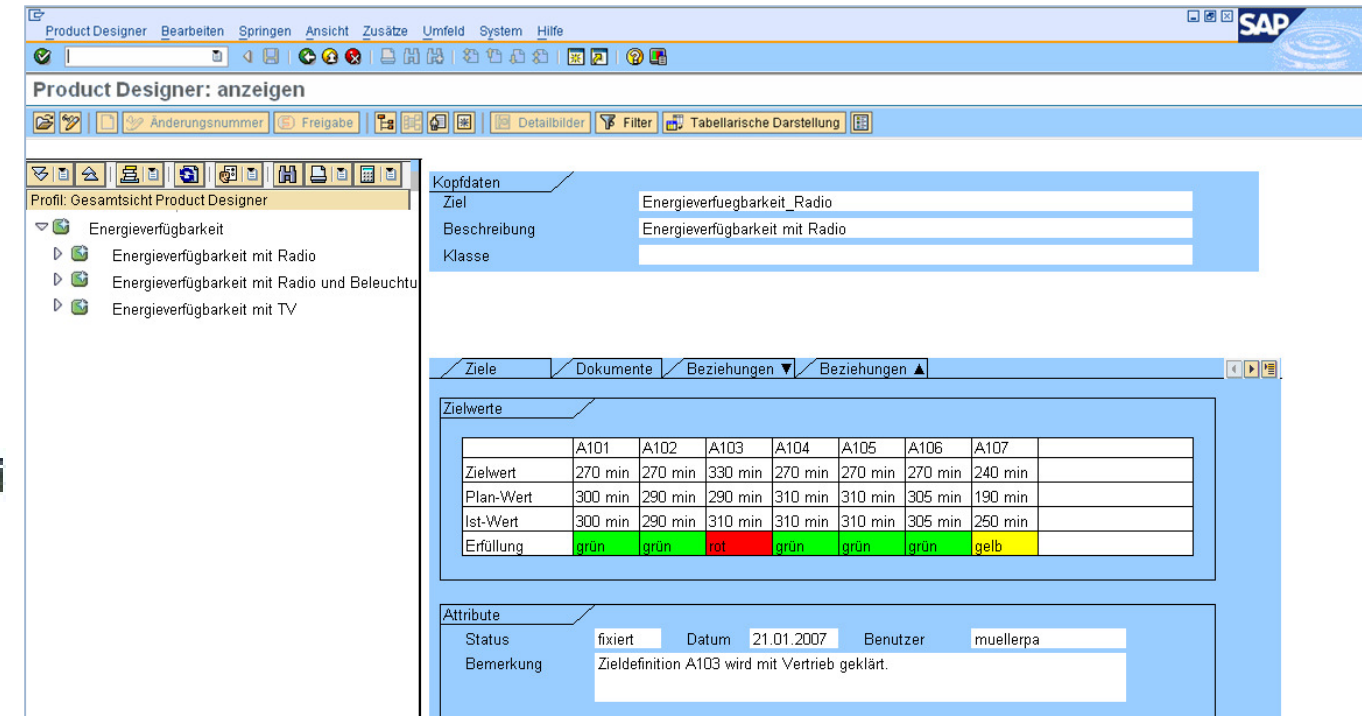

- <sup>&</sup>gt; Ziel wird als iPPE-GEN-Objekt abgebildet.
- <sup>&</sup>gt; Nutzung aller iPPE-Funktionen möglich
- <sup>&</sup>gt; Verwaltung unterschiedlicher Werte, z.B. Ziel-Wert, Plan-Wert, Ist-Wert
- <sup>&</sup>gt; Modellspezifische Differenzierung der Werte
- <sup>&</sup>gt; Ausleitung des Zielekatalogs nach Excel

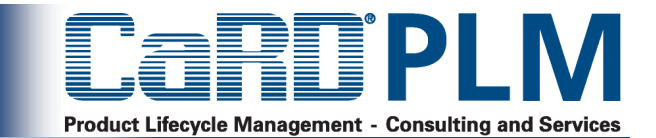

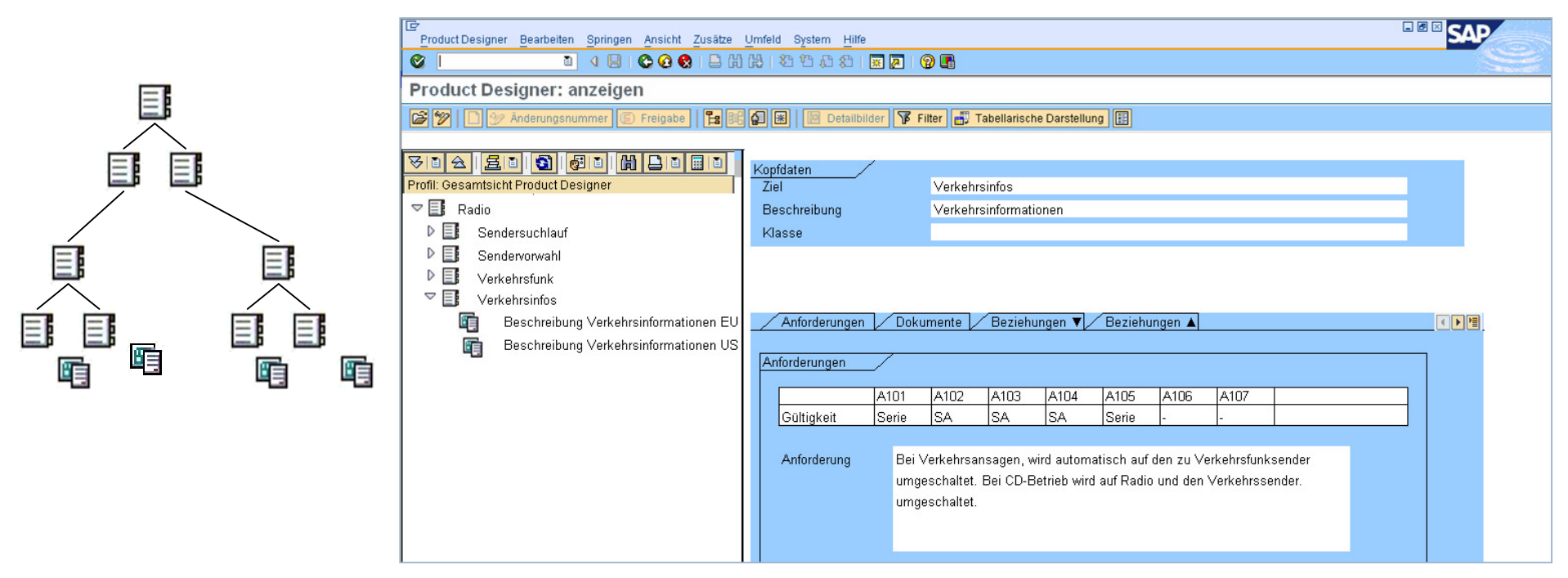

- <sup>&</sup>gt; Verwaltung von Anforderungskatalogen als iPPE-GEN-Objekt
- <sup>&</sup>gt; Modellspezifische Gültigkeiten von Anforderungen
- <sup>&</sup>gt; Zuordnung von Dokumenten
- <sup>&</sup>gt; Mögliche Erweiterungen:
	- <sup>&</sup>gt; Erfassung in Web-Dynpro Oberfläche
	- <sup>&</sup>gt; Erfassung in Excel und Rückspielen der Ergebnisse ins SAP

#### **Hierarchische Verwaltung von Funktionen**

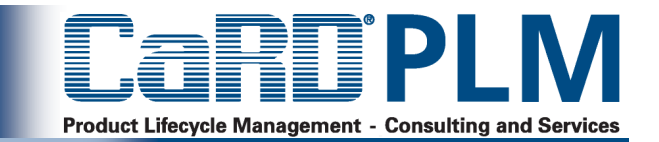

- <sup>&</sup>gt; Funktionen sind das Bindeglied zwischen Anforderungen und den technischen Lösungen
- <sup>&</sup>gt; Verwaltung von Funktionen als konfigurierbare Objekte (CMPST) im Product-**Designer**
- <sup>&</sup>gt; Ausgabe über produktspezifischen Export nach Excel

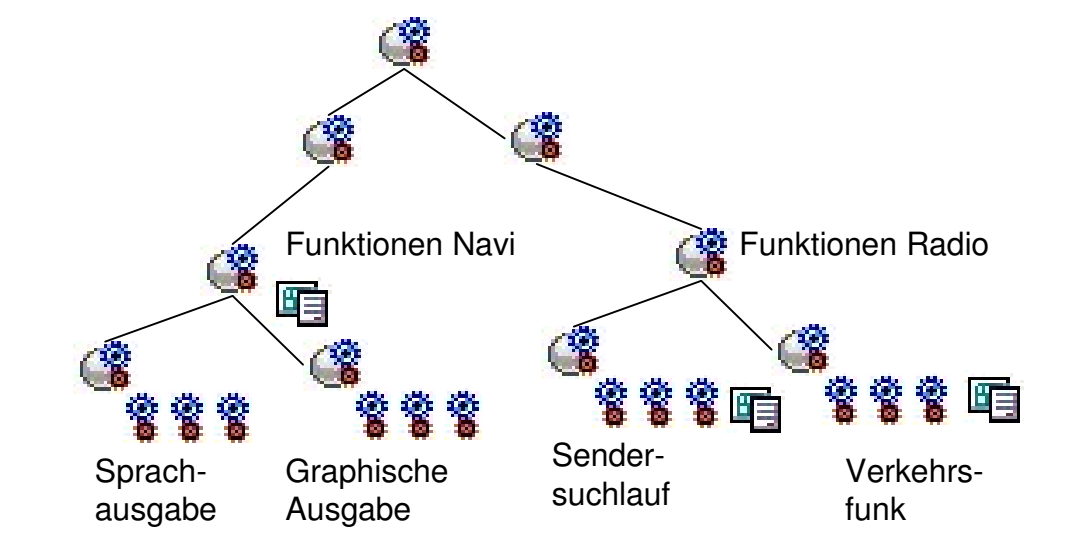

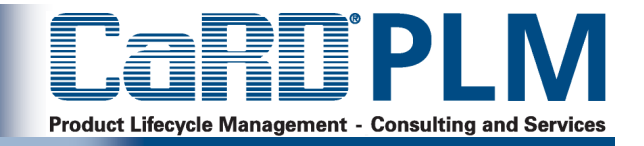

#### KomponentenZiele und AnforderungenFunktionen

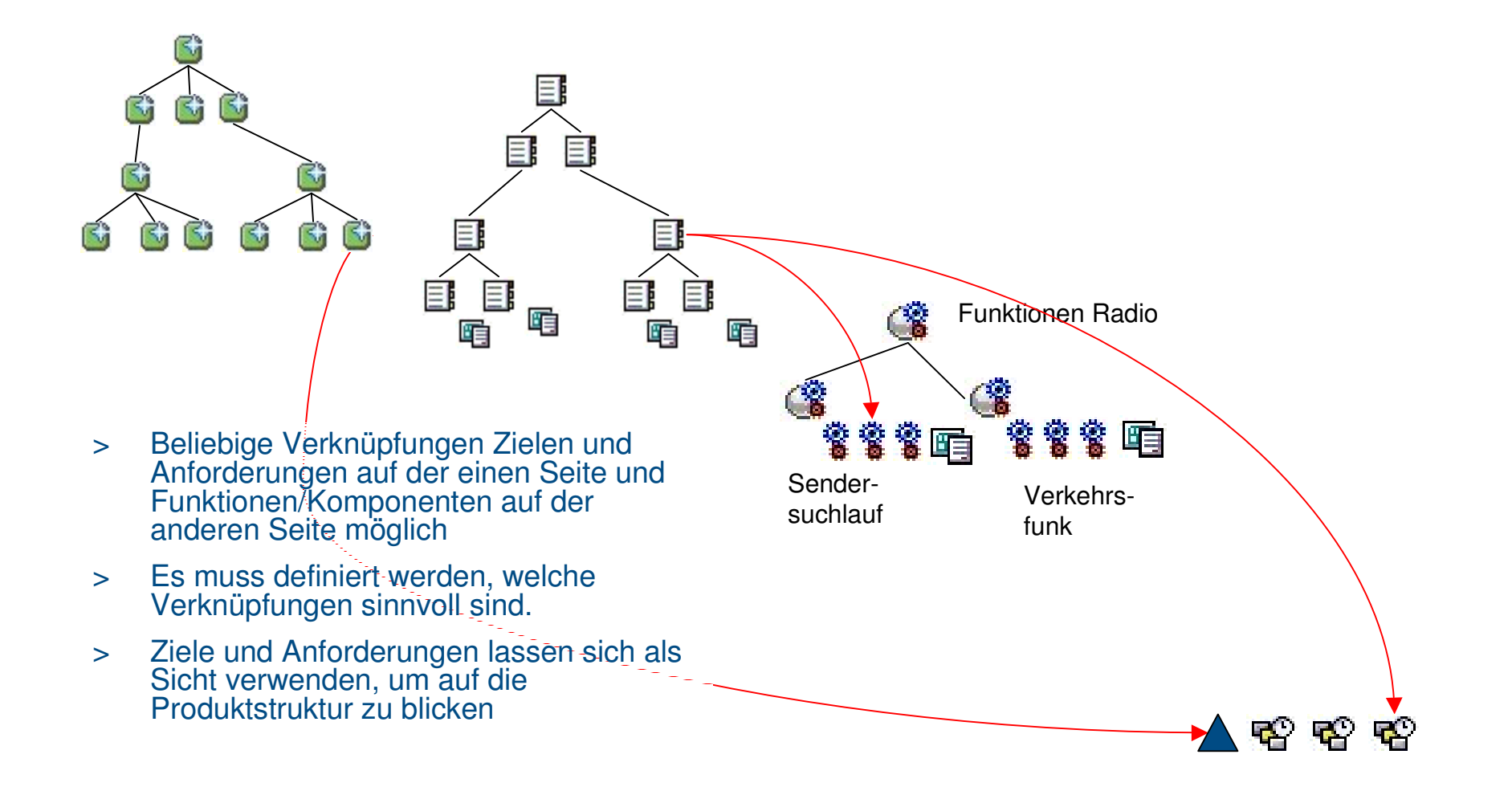

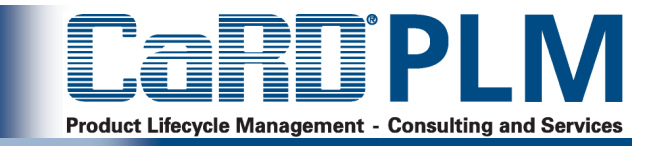

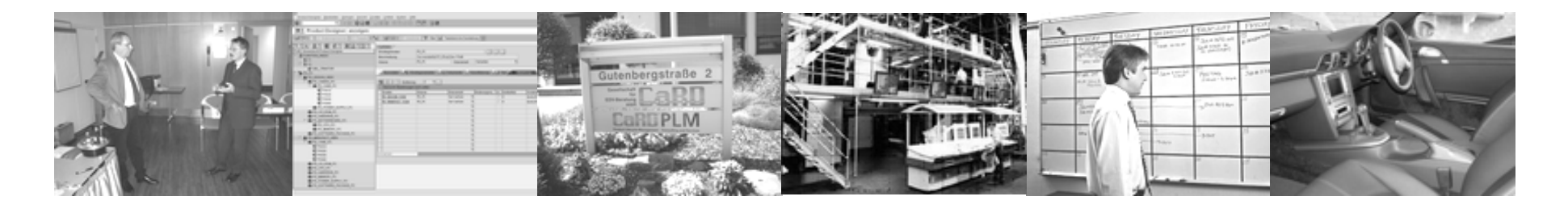

# **Überblick**

- **Einsatzszenarien iPPE**
- **iPPE Produktstruktur - Funktionalität**
- **Produktstrukturarchitektur**
- **Einsatz der iPPE in der frühen Phase**
- **Lösungen und Zusatzentwicklungen**

#### **Unterschiedliche Szenarien für die BOM Handover-Lösung**

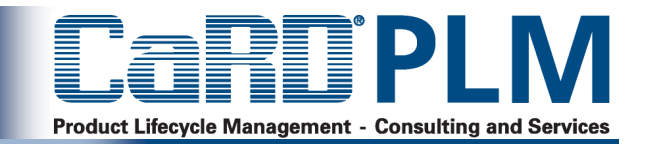

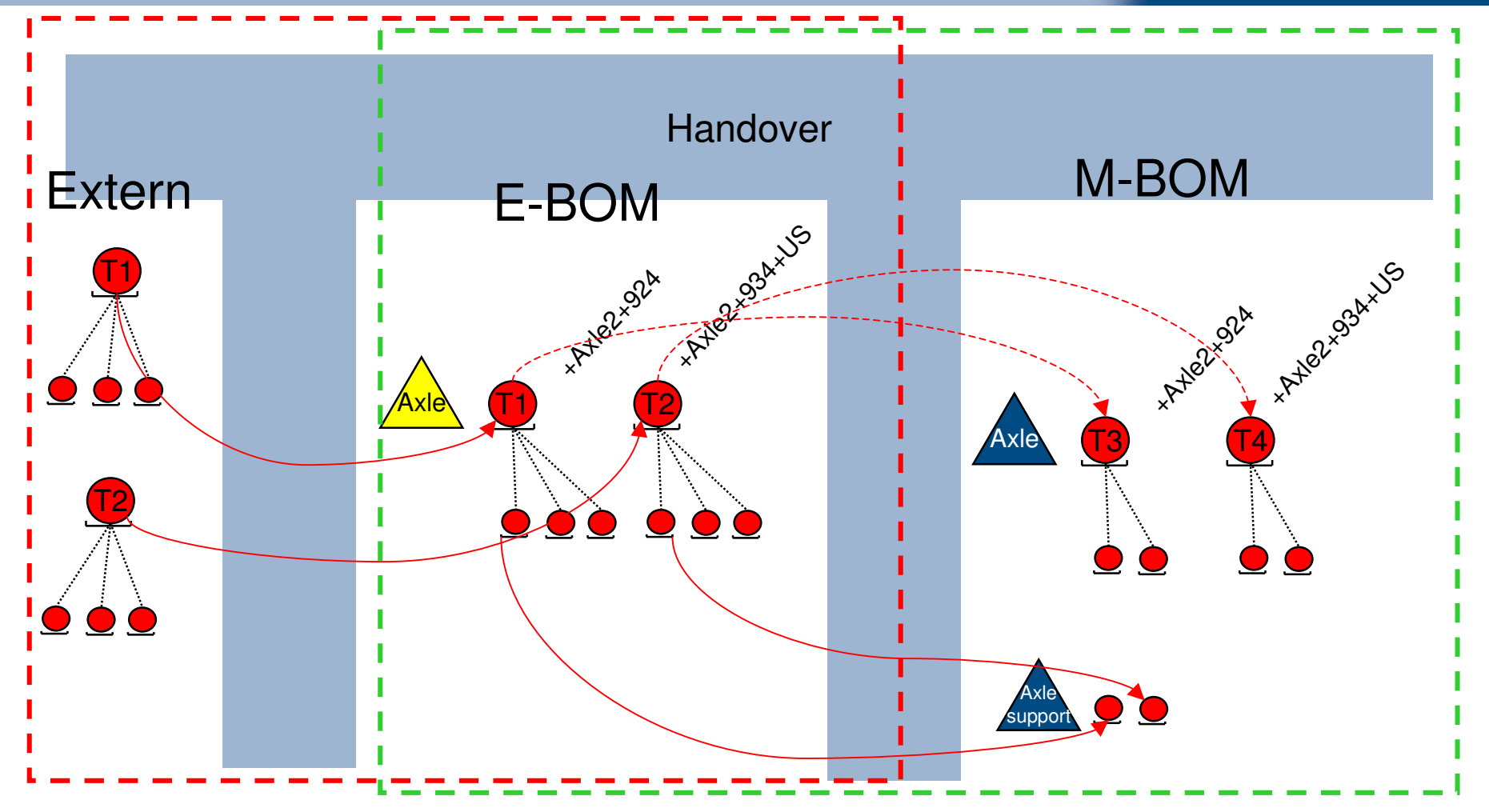

- <sup>&</sup>gt; Überführungen zwischen unterschiedlichen iPPE-Produktstrukturen (z.B. EBOM -> MBOM wie bei Agco-Fendt)
- <sup>&</sup>gt; Überführung zwischen externen Systemen und iPPE (geplant: Windchill EBOM-> iPPE, ebenfalls möglich: EE-PDM -> SAP)

### **Beispielscreens des BOM Handover Release I**

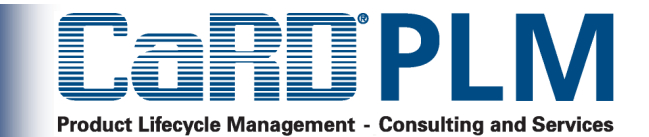

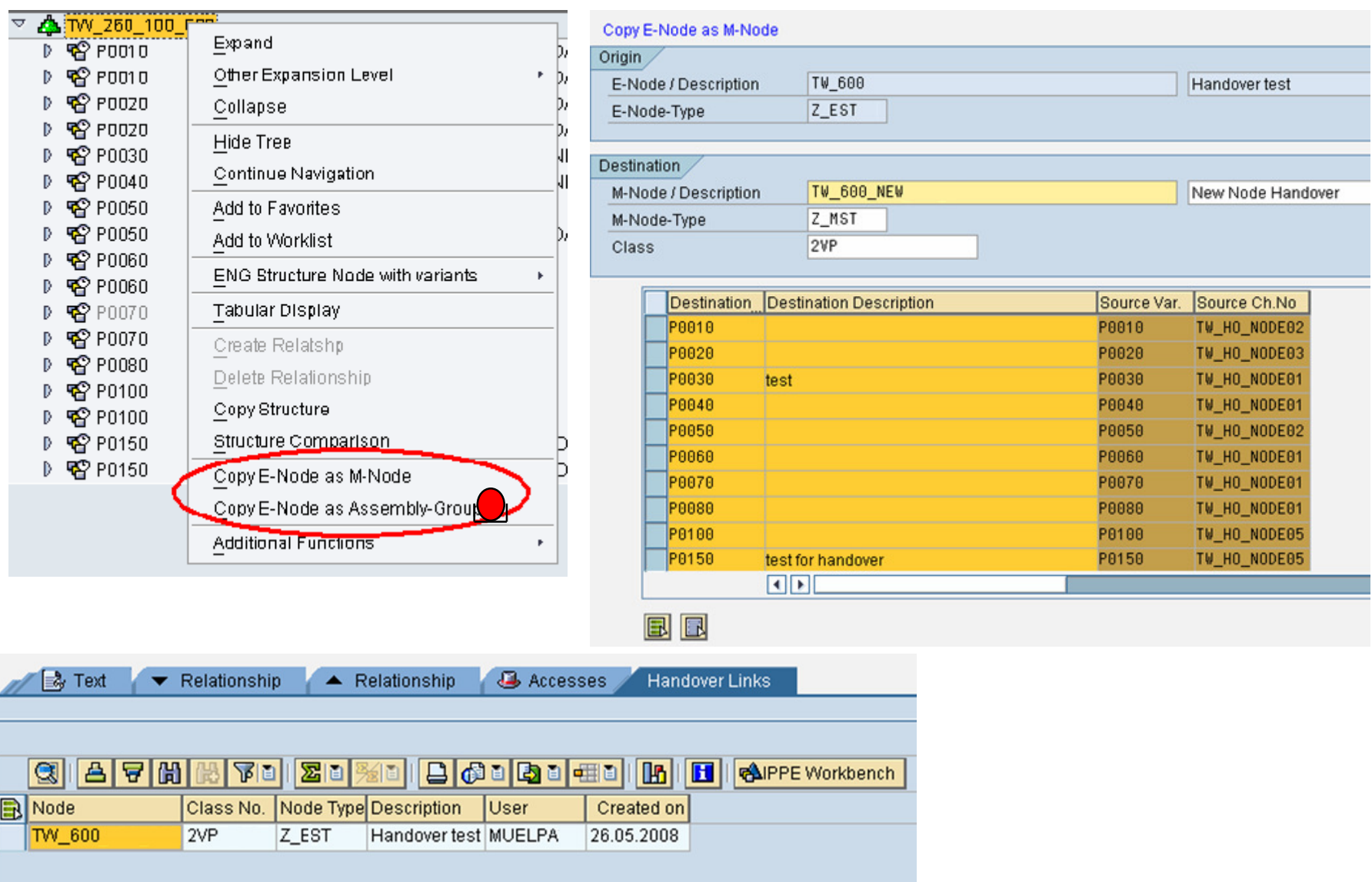

#### **Szenario: Getrennte Stückliste für Bauphasen und Serie**

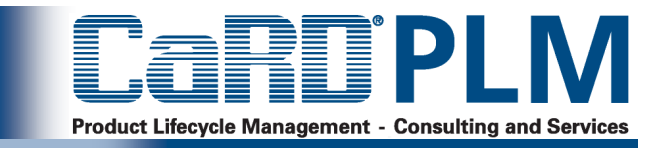

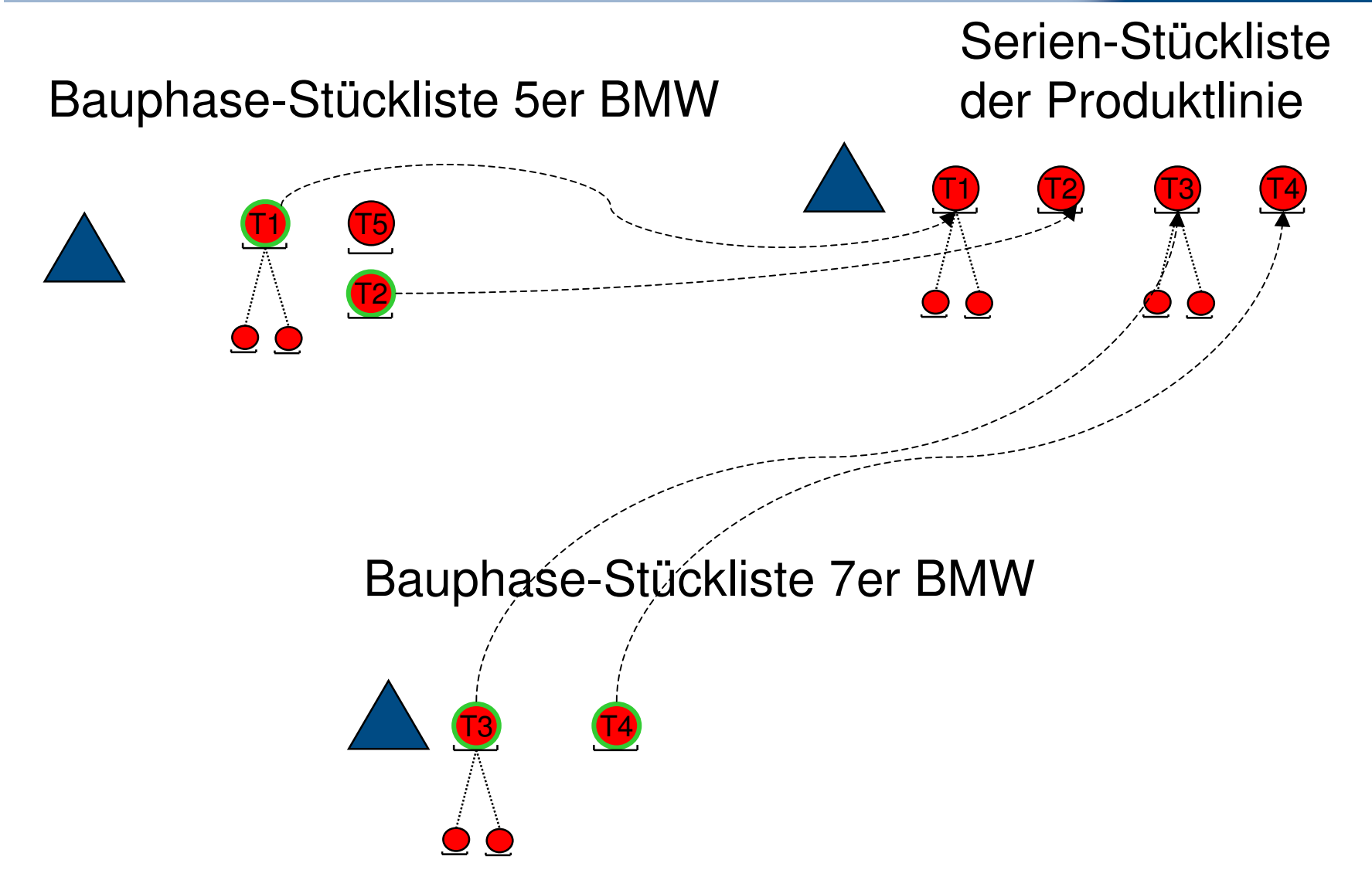

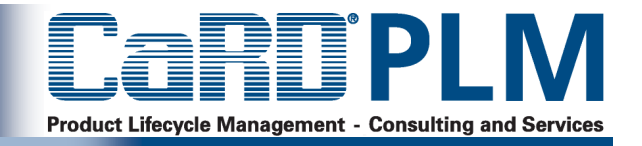

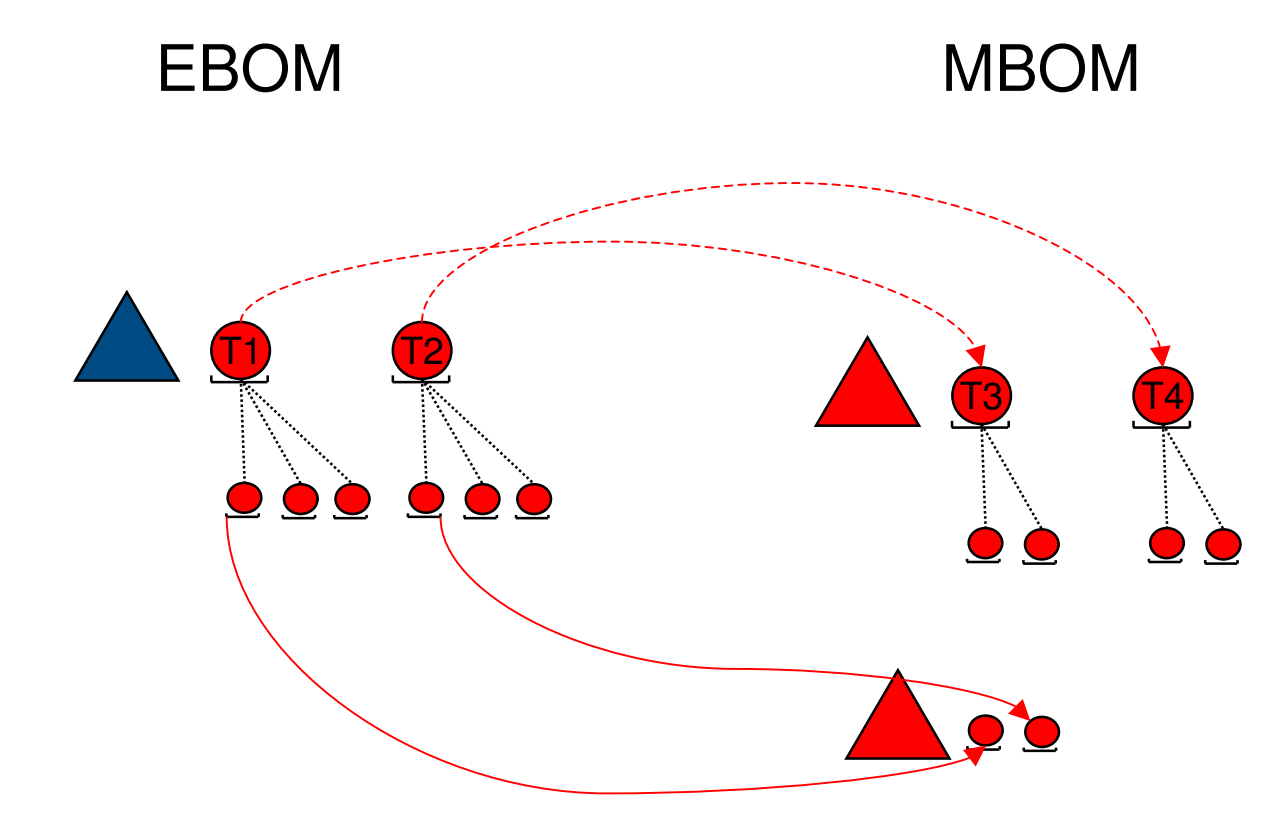

#### **Entwicklungsleistung: Erweiterung und Optimierung der iPPE-Benutzeroberfläche**

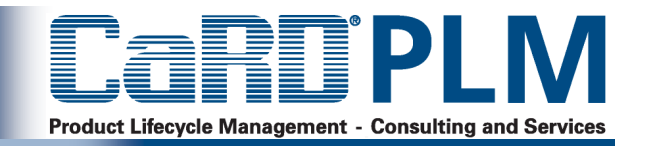

- <sup>&</sup>gt; Entwicklung von Registern zur **Datenpflege**
- <sup>&</sup>gt; Optimierung bestehender Register
- <sup>&</sup>gt; Optimierung des Navigationsbaumes
- <sup>&</sup>gt; Kontextmenüerweiterungen
- <sup>&</sup>gt; Sortier- und Filtererweiterungen
- <sup>&</sup>gt; Kundenprojekte bei BMW und Agco

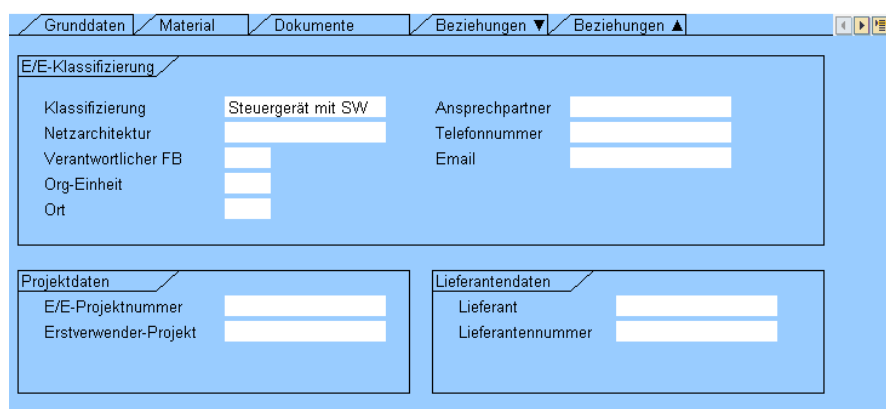

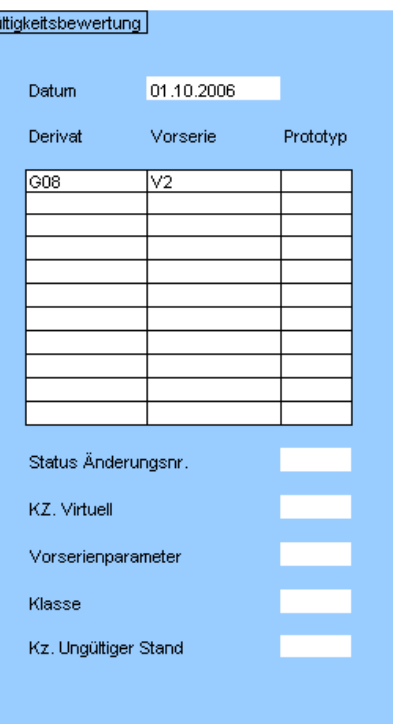

### **Lösung: Produktstrukturreport - Oberfläche**

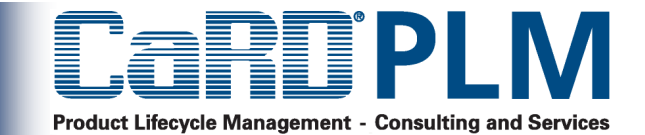

叵 .<br>Programm Bearbeiten Springen System Hilfe

Ø

#### **Produkt-Struktur Report**

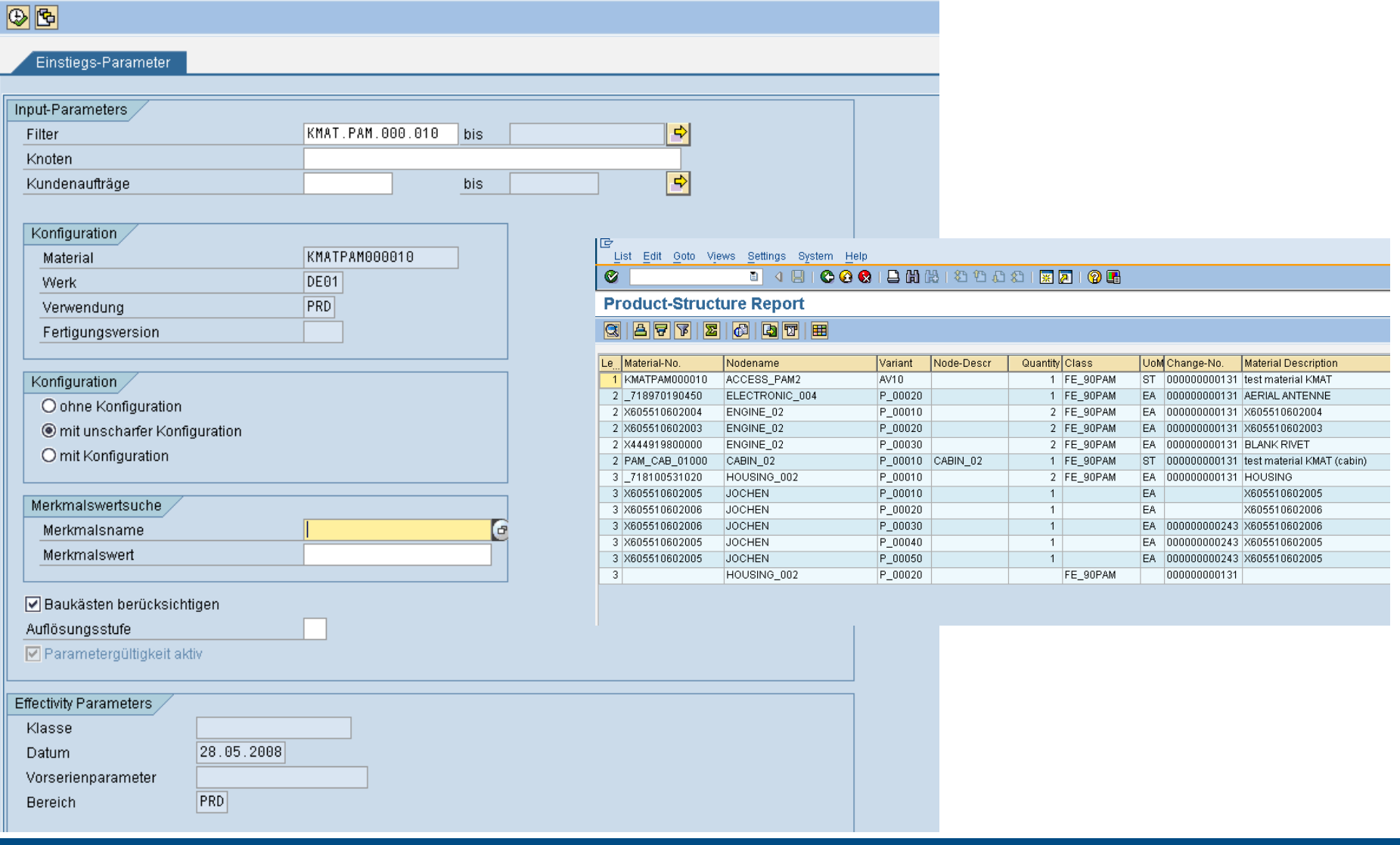

#### **Lösung: Produktstrukturreport - Funktionalität**

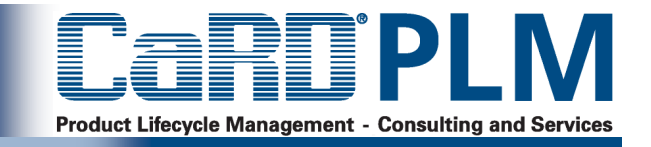

- <sup>&</sup>gt; Ein generischer, äußerst flexibler Report, der für unterschiedliche Anwendungsfälle eingesetzt werden kann
	- <sup>&</sup>gt; Excel-Export, XML-Export oder ALV-Grid Darstellung in SAP
	- <sup>&</sup>gt; Für ein Produkt, viele Produkte oder Vergleich von Produkten
	- <sup>&</sup>gt; Für Teilstrukturen oder einen komplette Produktstruktur
	- <sup>&</sup>gt; Mit scharfer Konfiguration oder unscharfer Konfiguration
	- <sup>&</sup>gt; Mit Standard-iPPE-Attributen, Ihren Zusatzattributen und Attributen von verknüpften **Objekten**
	- <sup>&</sup>gt; Flexible Ausgabe: Sortieroptionen, Attributoptionen und Filterkriterien
- <sup>&</sup>gt; Sie können mehrere unterschiedliche Varianten des Reports einsetzen (Customizbar)
- <sup>&</sup>gt; Erste Ausbaustufe der Consulting-Lösung bei Agco-Fendt ausgeliefert, zwei weitere kundenspezifische Lösungen

#### **Lösung: Unscharfe Konfiguration**

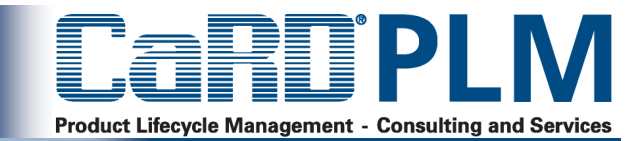

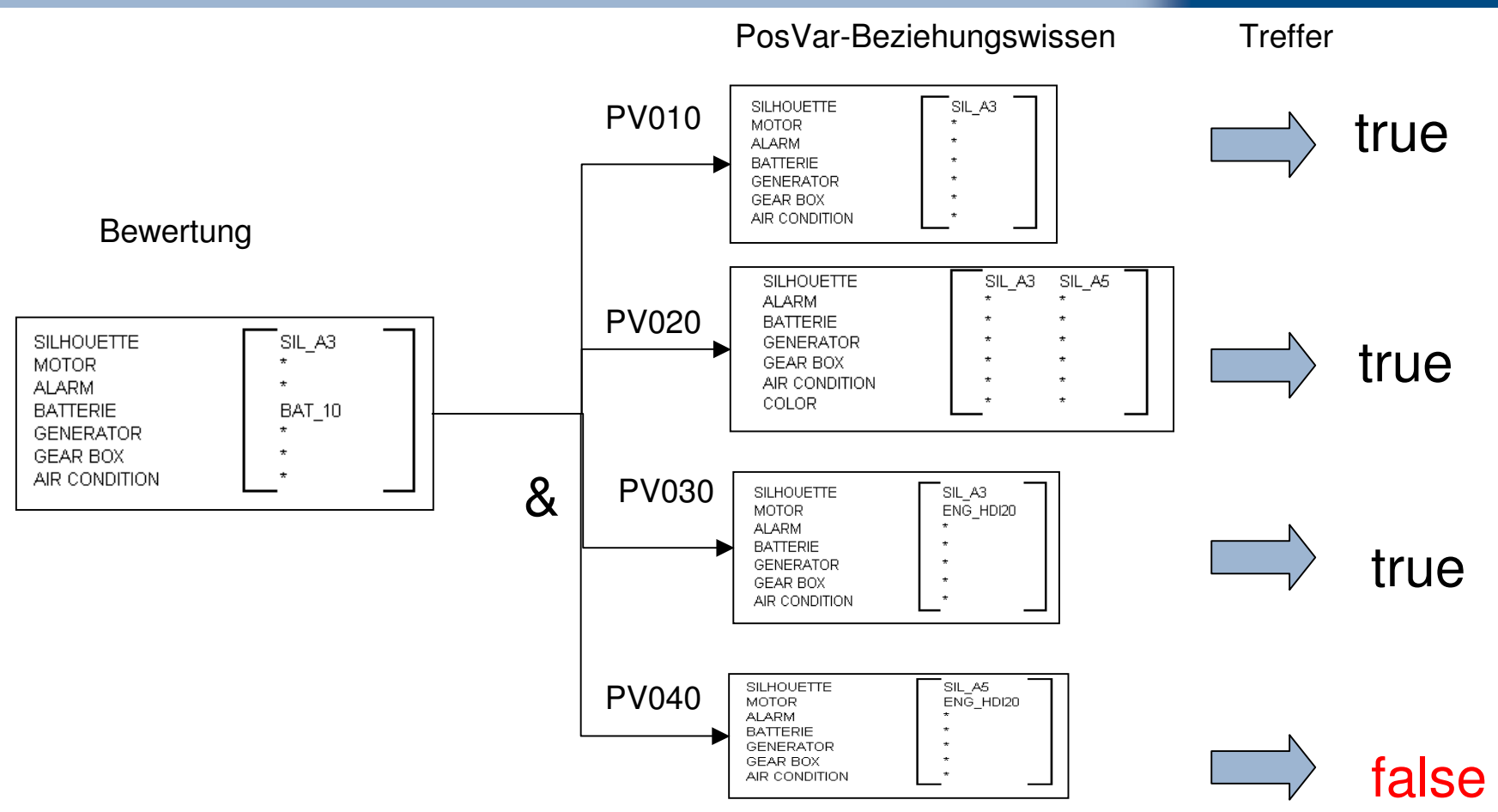

- <sup>&</sup>gt; Die unscharfe Konfiguration wertet unbewertete Merkmale automatisch mit true egal ob Sie im BZW mit + oder - angeschrieben sind
- <sup>&</sup>gt; Die unscharfe Konfiguration lässt sich in Reports verwenden oder in den iPPE-Baum integrieren
- <sup>&</sup>gt; Consulting-Lösung bei Agco-Fendt ausgeliefert, zwei weitere kundenspezifische Lösungen

#### **Lösung: Konsistenzchecks**

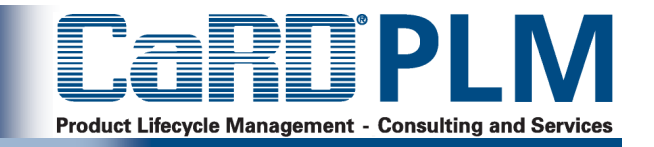

- <sup>&</sup>gt; Überprüfung des Varianzraumes an einem Strukturknoten nach Lücken und **Schnitten**
- <sup>&</sup>gt; Überprüfung von hierarchisch angeordneten Objekten (z.B. muss bei einer mehrstufigen Konfiguration ein übergeordnete PosVar genau vom Varianzraum von n untergeordneten PosVars definiert werden - ohne Lücken und ohne Schnitte)
- <sup>&</sup>gt; Berücksichtigung der unternehmensspezifischen High Level Konfiguration
- <sup>&</sup>gt; zwei kundenspezifische Lösungen

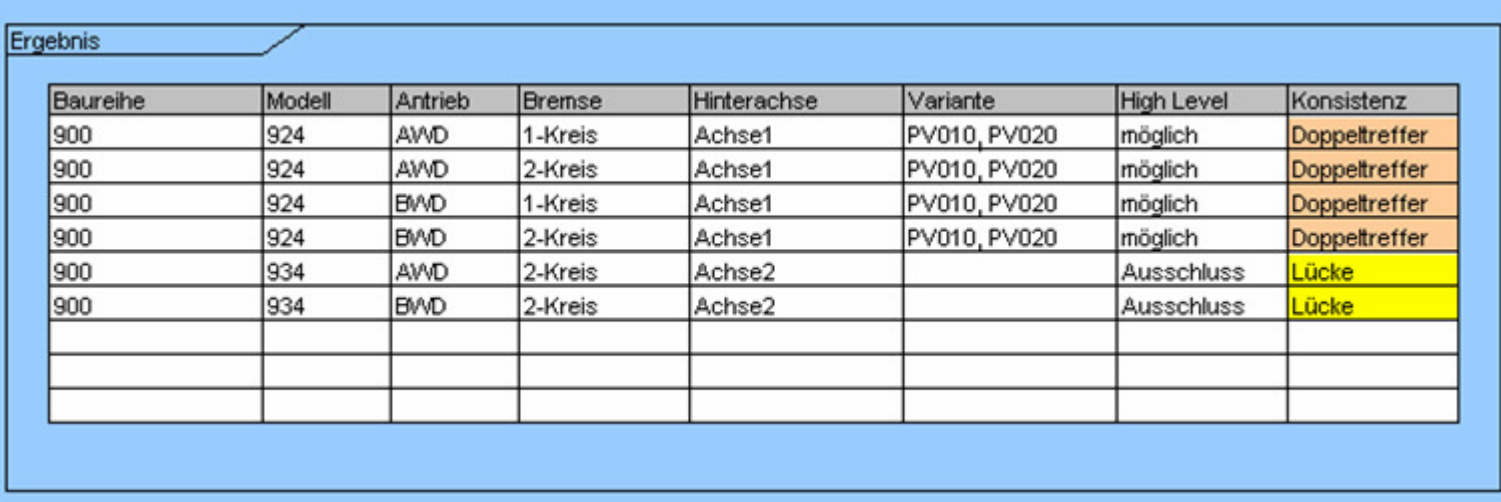

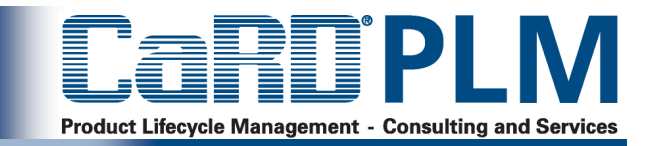

#### Projektmanagement

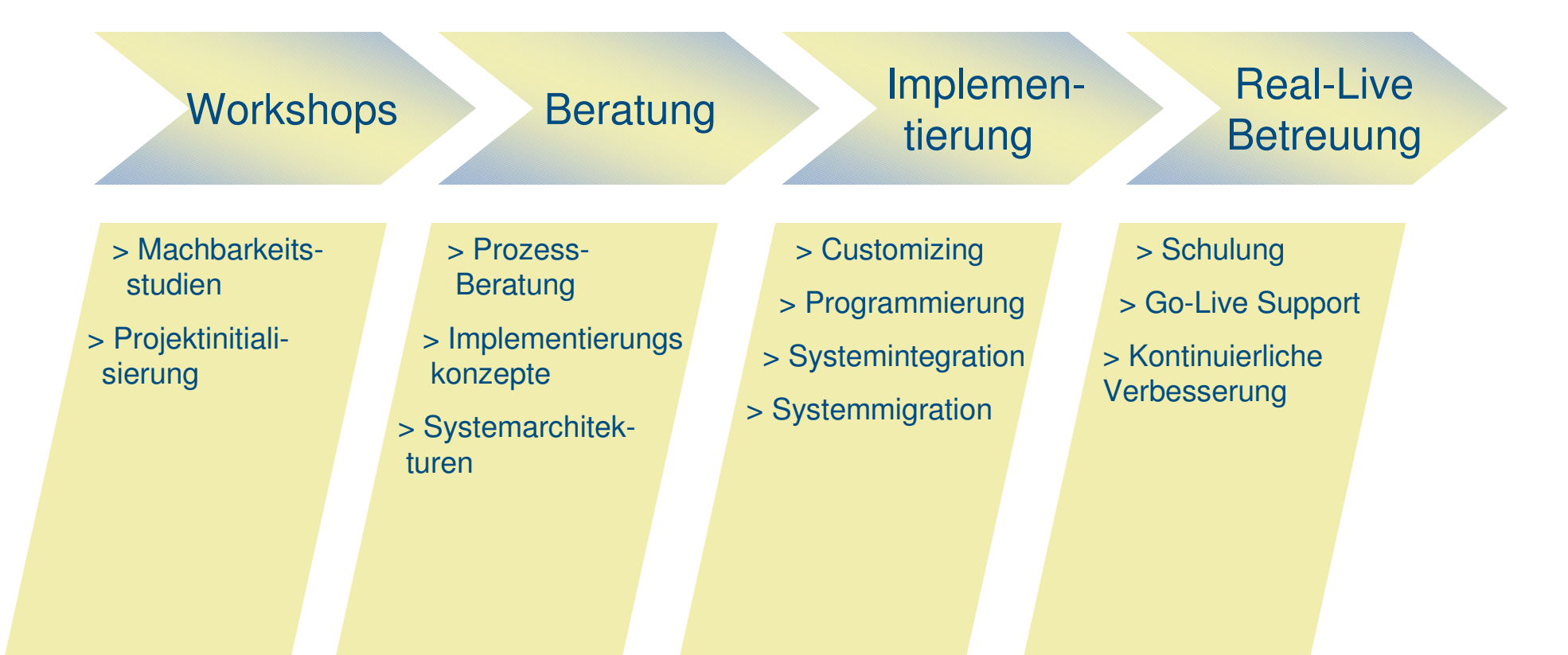

Unterstützung des Kunden im Projektgeschäft